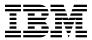

# Program Directory for Remote Spooling Communications Subsystem (RSCS) Networking for z/VM

function level 620 Program Number 5741-A07

for Use with z/VM version 6 release 2

Document Date: December 2011

| Note!                                                                                                    |
|----------------------------------------------------------------------------------------------------|
| Before using this information and the product it supports, be sure to read the general information under "Notices" on page 81.                                                                                                    |
|                                                                                                    |
|                                                                                                    |
|                                                                                                    |
|                                                                                                    |
|                                                                                                    |
|                                                                                                    |
|                                                                                                    |
|                                                                                                    |
|                                                                                                    |
|                                                                                                    |
|                                                                                                    |
|                                                                                                    |
|                                                                                                    |
|                                                                                                    |
|                                                                                                    |
|                                                                                                    |
|                                                                                                    |
|                                                                                                    |
|                                                                                                    |
|                                                                                                    |
|                                                                                                    |
|                                                                                                    |
|                                                                                                    |
|                                                                                                    |
| This program directory, dated December 2011, applies to IBM® RSCS Networking for z/VM, function level 620, Program Number 5741-A07.                                                                                                    |
| A form for reader's comments appears at the back of this publication. When you send information to IBM®, you grant IBM a nonexclusive right to use or distribute the information in any way it believes appropriate without incurring any obligation to you.                           |
| © Copyright International Business Machines Corporation 1995, 2011. All rights reserved.  Note to U.S. Government Users — Documentation related to restricted rights — Use, duplication or disclosure is subject to restrictions set forth in GSA ADP Schedule Contract with IBM Corp. |

# Contents

| Summary of Changes                                                          |
|-----------------------------------------------------------------------------|
| RSCS Web Information                                                        |
| 1.0 Introduction                                                            |
| 1.1 Important RSCS Install Information                                      |
| 2.0 Program Materials                                                       |
| 2.1 Basic Machine-Readable Material                                         |
| 2.2 Optional Machine-Readable Material                                      |
| 2.3 Program Publications                                                    |
| 2.3.1 Basic Program Publications                                            |
| 2.3.2 Base Program Publications                                             |
| 2.3.3 Optional Program Publications                                         |
| 2.3.4 Softcopy Publications                                                 |
| 2.4 Program Source Materials                                                |
| 2.5 Publications Useful During Installation/Service                         |
| 2.5 Publications Oseiul Duning installation/Service                         |
| 3.0 Program Support                                                         |
| 3.1 Preventive Service Planning                                             |
| 3.2 Statement of Support Procedures                                         |
| 3.2 Statement of Support Procedures                                         |
| 4.0 Program and Service Level Information                                   |
| 4.1 Program Level Information                                               |
| 4.2 Service Level Information                                               |
| 4.3 Cumulative Service Tape                                                 |
| The Camalative Convice rape                                                 |
| 5.0 Installation and Migration Requirements and Considerations              |
| 5.1 Hardware Requirements                                                   |
| 5.2 Program Considerations                                                  |
| 5.2.1 Operating System Requirements                                         |
| 5.2.2 Required Program Products / Components                                |
| 5.2.3 Migration Considerations                                              |
| 5.2.3.1 RSCS Place into Production changes                                  |
| 5.2.4 RSCS Supplied Samples                                                 |
| 5.2.5 Program Installation / Service Considerations                         |
| 5.2.6 User ID Directory Information                                         |
| 5.2.7 Program Installation Considerations for RSCS Data Interchange Manager |
| 5.2.8 Program Installation Considerations for RSCS/VTAM Interface           |
| 5.3 DASD Storage Requirements                                               |
| 5.3.1 Required DASD Storage for RSCS                                        |
| 6.0. Installation Instructions                                              |

| 6.1 VMSES/E Installation Process Overview                                 | <br>17 |
|---------------------------------------------------------------------------|--------|
| 6.2 Enable RSCS for Use                                                   | <br>18 |
| 6.3 Local Modifications to RSCS (Optional)                                | <br>18 |
| 6.4 Post Installation                                                     | <br>19 |
| 6.4.1 Setup the RSCS Server Machines (Initial Installation)               | <br>20 |
| 6.4.1.1 Setup the RSCS Virtual Machine                                    |        |
| 6.4.1.2 Setup the XCHANGE Virtual Machine (Optional)                      |        |
| 6.4.1.3 Setup the RSCSAUTH Virtual Machine (Optional)                     |        |
| 6.4.2 Setup the RSCS Server Machines (Migration from RSCS V3R2.0)         |        |
| 6.4.2.1 Setup the RSCS Virtual Machine                                    |        |
| 6.4.2.2 Setup the XCHANGE Virtual Machine                                 |        |
| 6.4.2.3 Setup the RSCSAUTH Virtual Machine (Optional)                     |        |
| 6.4.3 Setup the RSCS Server Machines (Migration from RSCS FL5n0 or FL610) |        |
| 6.4.3.1 Setup the RSCS Virtual Machine                                    |        |
| 6.4.3.2 Setup the XCHANGE Virtual Machine                                 |        |
| 6.4.3.3 Setup the RSCSAUTH Virtual Machine                                |        |
| 6.5 Place RSCS into Production                                            |        |
| 6.5.1 Initialize or Reinitialize the RSCS Server Machines                 |        |
| 6.5.1.1 Reinitialize the RSCS Server Machine                              |        |
| 6.5.1.2 Reinitialize the XCHANGE Server Machine, if using it.             |        |
| 6.5.1.3 Reinitialize the RSCSAUTH Server Machine, if using it.            |        |
| 6.5.1.4 Reinitialize the RSCSDNS Server Machine                           |        |
|                                                                           |        |
| 7.0 Service Instructions                                                  | <br>34 |
| 7.1 Servicing RSCS                                                        | <br>34 |
|                                                                           |        |
| Appendix A. Test the Installation/Service for RSCS                        | <br>35 |
| A.1 Test the RSCS Server Machine                                          | <br>35 |
| A.1.1 Restarting RSCS After Modifying Your Configuration                  | <br>47 |
| A.2 Test the Data Interchange Manager Server Machine (XCHANGE)            | <br>47 |
| A.3 Test the RSCS Authorization Server Machine (RSCSAUTH)                 | <br>51 |
|                                                                           |        |
| Appendix B. Supplied Sample Packages                                      | <br>55 |
| B.1 Samples for Configuring RSCS and Data Interchange Manager             | <br>55 |
| B.2 Planning and Install Configuration Files                              | <br>56 |
| B.3 Command Response Interface (CRI) Package                              | <br>56 |
| B.4 Gateway Program Interface Link Driver (GPSAMP) Package                | <br>57 |
| B.5 Gateway Security Modifications (GSM) Exit Package                     | <br>57 |
| B.6 Spool Manager Command Echoing (SAC) Exit Package                      | <br>59 |
| B.7 Simple Accounting (SAS) Exit Package                                  | <br>59 |
| B.8 Back-To-Back (SBK) Exit Package                                       | <br>60 |
| B.9 Secondary RSCS List Processor Bursting Machine (SBURST) Exit Package  |        |
| B.10 Selective File Filter (SFF) Exit Package                             | <br>61 |
| B.11 Shift-Based File Limiting (SFL) Exit Package                         |        |
| B.12 Console Logging/Screening (SMG) Exit Package                         |        |
| B.13 Messager Link Driver (SMS) Exit Package                              |        |

| B.14  | Note Selection/Modification (SNM) Exit Package                                                                                                    | 63       |
|-------|----------------------------------------------------------------------------------------------------|----------|
| B.15  | Notify Driver Purge (SNS) Exit Package                                                                                                    | 63       |
| B.16  | Pathalias Map Processing and PAPATH Command (SPA) Exit Package                                                                                                    | 64       |
| B.17  | File Queue Aging (SQA) Exit Package                                                                                                    | 64       |
| B.18  | REMOVE Command (SRMVEX) Exit Package                                                                                                    | 65       |
| B.19  | SHOW and PATH Command (SSH) Exit Package                                                                                                    | 66       |
| B.20  | GMT Offset Correction for RSCS Package                                                                                                    | 66       |
| B.21  | Separator Page (SSP) Exit Package                                                                                                    | 66       |
| B.22  | Simple Security (SSS) Exit Package                                                                                                    | 67       |
| B.23  | Statistics-Gathering (SST) Exit Package                                                                                                    | 67       |
| B.24  | Host Transfer Agent Link Driver (STR) Exit Package                                                                                                    | 68       |
| B.25  | Sample TYPE Command (STY) Exit Package                                                                                                    | 68       |
| B.26  | Virtual Printer Link Driver (SVP) Exit Package                                                                                                    | 69       |
| B.27  | SENDLIST Package                                                                                                    | 69       |
| B.28  | SPOOLAID Package                                                                                                    | 70       |
| B.29  | ASCII Printer and Plotter (ASCII) Exit Package                                                                                                    | 70       |
| B.30  | LPR Exit Package                                                                                                    | 71       |
| B.31  | LPD Exit Package                                                                                                    | 72       |
| B.32  | UFT Exit Package                                                                                                    | 72       |
| C.1 ( | endix C. Moving RSCS to SFS Directories and Creating a PPF Override  Setup SFS File Pool and Directories  Copy Minidisk (or SFS) Files to SFS Directories  Create Product Parameter File (PPF) Override | 74<br>76 |
| Appe  | endix D. Disabling RSCS                                                                                                    | 80       |
| Natia |                                                                                                    | 0.1      |
|       | es                                                                                                    |          |
| rrade | emarks                                                                                                    | 82       |
| Read  | ler's Comments                                                                                                    | 83       |
| Fig   | ures                                                                                                    |          |
| 1.    | Basic Material: Informal Documentation                                                                                                    | 3        |
|       | Basic Material: Unlicensed Publications                                                                                                    | 4        |
|       | Basic Material                                                                                                    |          |
|       | Optional Material                                                                                                    |          |
|       | Publications Useful During Installation / Service on z/VM V6.2                                                                                                    |          |
|       | PSP Upgrade and Subset ID                                                                                                    |          |
|       | Component IDs                                                                                                    |          |
| 8.    | DASD Storage Requirements for Required RSCS Minidisks                                                                                                    | 13       |

| 9.  | DASD Storage Requirements for Data Interchange Manager Minidisks | 15 |
|-----|------------------------------------------------------------------|----|
| 10. | DASD Storage Requirements for the RSCSDNS user ID                |    |
| 11. | DASD Storage Requirements for the RSCSAUTH user ID               |    |
| 12. | RSCS Supplied Sample Files                                       | 55 |
| 13. | RSCS Supplied Sample Files                                       |    |
| 14. | CRI Package                                                      | 57 |
| 15. | GPSAMP Package                                                   | 57 |
| 16. | GSM Package                                                      |    |
| 17. | SAC Package                                                      |    |
| 18. | SAS Package                                                      | 59 |
| 19. | SBK Package                                                      | 60 |
| 20. | SBURST Package                                                   | 60 |
| 21. | SFF Package                                                      | 61 |
| 22. | SFL Package                                                      | 62 |
| 23. | SMG Package                                                      | 62 |
| 24. | SMS Package                                                      | 63 |
| 25. | •                                                                | 63 |
| 26. | SNS Package                                                      |    |
| 27. | SPA Package                                                      | 64 |
| 28. | SQA Package                                                      |    |
| 29. | SRMVEX Package                                                   | 65 |
| 30. | SSH Package                                                      |    |
| 31. | SSI Package                                                      | 66 |
| 32. | SSP Package                                                      | 67 |
| 33. | SSS Package                                                      | 67 |
| 34. | SST Package                                                      | 67 |
| 35. | STR Package                                                      | 68 |
| 36. | STY Package                                                      | 68 |
| 37. | SVP Package                                                      | 69 |
| 38. | SENDLIST Package                                                 | 69 |
| 39. | SPOOLAID Package                                                 | 70 |
| 40. | ASCII Package                                                    | 71 |
| 41. | LPR Package                                                      | 71 |
| 42. | LPD Package                                                      |    |
| 43. | UFT Support Exit Package                                         | 72 |

# **Summary of Changes**

The following describes the different revision indicators used and the time frame when they were inserted:

• The -00 suffix level is December 2011.

#### **RSCS Web Information**

The RSCS web page can be visited at URL: http://www.vm.ibm.com/related/rscs

There you will find:

- Additional useful information, hints, and tips.
- A PDF version of the RSCS program directory available for viewing.
- The ability to subscribe to future information updates.

#### 1.0 Introduction

This program directory is intended for the system programmer responsible for program installation and maintenance. It contains information concerning the material and procedures associated with the installation of RSCS Networking for z/VM and RSCS Data Interchange Manager. The *z/VM: RSCS Networking Planning and Configuration* book is used as reference material for RSCS and all RSCS server machines. You should read all of this program directory before installing the program and then keep it for future reference.

When you are ready to install RSCS Networking for z/VM, read 3.1, "Preventive Service Planning" on page 6. This section tells you how to find any updates to the information and procedures in this program directory.

#### Note! -

Knowledge of VMSES/E is required prior to installing and/or servicing RSCS. For a complete description of VMSES/E refer to *z/VM: VMSES/E Introduction and Reference*.

The program directory contains the following sections:

- 2.0, "Program Materials" on page 3 identifies the basic and optional program materials and documentation for RSCS.
- 3.0, "Program Support" on page 6 describes the IBM support available for RSCS.
- 4.0, "Program and Service Level Information" on page 7 lists the APARs (program level) and PTFs (service level) incorporated into RSCS.
- 5.0, "Installation and Migration Requirements and Considerations" on page 8 identifies the resources and considerations for installing and using RSCS.
- 6.0, "Installation Instructions" on page 17 provides detailed installation instructions for RSCS.
- 7.0, "Service Instructions" on page 34 provides servicing instructions for RSCS.
- Appendix A, "Test the Installation/Service for RSCS" on page 35 provides instructions on testing for RSCS.
- Appendix B, "Supplied Sample Packages" on page 55 provides a list of sample packages provided with RSCS.
- Appendix C, "Moving RSCS to SFS Directories and Creating a PPF Override" on page 73 provides detailed information on moving RSCS into the shared file system (SFS) and overriding the default Product Parameter File (PPF).
- Appendix D, "Disabling RSCS" on page 80 provides a description of disabling RSCS if on z/VM, when RSCS is not licensed.

# 1.1 Important RSCS Install Information

RSCS is pre-installed on the z/VM® System deliverable in a disabled state. Most of the installation steps have already been completed. You will still need to complete some planning steps and the steps to place RSCS into production. In addition, you should be aware of information provided in 6.3, "Local Modifications to RSCS (Optional)" on page 18.

RSCS is preinstalled disabled. While disabled, support for most RSCS TCP/IP printing and sender-initiated file transfer functions are available. All other RSCS functions are disabled, and attempts to use them will result in the issuance of either message DMT257I or DMT258I. Message DMT257I will also be issued if RSCS detects it is running disabled during initialization.

# 2.0 Program Materials

An IBM program is identified by a program number and a feature code. The program number for RSCS is 5741-A07.

The program announcement material describes the features supported by RSCS. Ask your IBM marketing representative for this information if you have not already received a copy.

The following sections identify:

- The basic and optional program materials available with this program
- · Program publications.

#### 2.1 Basic Machine-Readable Material

RSCS is a priced feature of z/VM version 6 release 2 and is distributed pre-installed in a disabled state as part of the z/VM System deliverable. Therefore, there are no basic machine readable materials. You must order RSCS to enable and use the full product. Refer to the z/VM version 6 release 2 Software Announcement for information on ordering z/VM version 6 release 2 and its features.

#### 2.2 Optional Machine-Readable Material

There are no optional machine-readable materials for RSCS.

# 2.3 Program Publications

The following sections identify the basic and optional publications for RSCS.

# 2.3.1 Basic Program Publications

Figure 1 identifies the informal shipped documentation for RSCS. One copy of this publication is included with your RSCS order.

Figure 1. Basic Material: Informal Documentation

| Publication Title                                                                | Form Number |
|----------------------------------------------------------------------------------|-------------|
| Memo to Users IBM Remote Spooling Communications Subsystem (RSCS) Networking for | GI11-9810   |
| z/VM, function level 620                                                         |             |

The following publication is part of your order for RSCS but it is only available as softcopy. Refer to the 2.3.4, "Softcopy Publications" on page 4 for the World Wide Web URLs that the program directory can be found at.

Figure 2. Basic Material: Unlicensed Publications

| Publication Title                                                                         | Form Number  |
|-------------------------------------------------------------------------------------------|--------------|
| Program Directory for Remote Spooling Communications Subsystem (RSCS) Networking for z/VM | GI11-9802-00 |

#### 2.3.2 Base Program Publications

Figure 3 identifies the base program publications for RSCS.

Figure 3. Basic Material

| Publication Title                                | Form Number |
|--------------------------------------------------|-------------|
| z/VM: RSCS Networking Planning and Configuration | SC24-6227   |
| z/VM: RSCS Networking Operation and Use          | SC24-6226   |
| z/VM: RSCS Networking Exit Customization         | SC24-6224   |
| z/VM: RSCS Networking Messages and Codes         | GC24-6225   |

**Note:** This program directory is part of your order for RSCS but it is only available softcopy. Refer to 2.3.4, "Softcopy Publications" for the World Wide Web URLs where it can be found.

# 2.3.3 Optional Program Publications

Figure 4 identifies the optional publications for RSCS.

Figure 4. Optional Material

| Publication Title               | Form<br>Number |  |
|---------------------------------|----------------|--|
| z/VM: RSCS Networking Diagnosis | GC24-6223      |  |

# 2.3.4 Softcopy Publications

RSCS publications are supplied softcopy on the *IBM Online Library: z/VM Collection* in BookManager® and Adobe® Portable Document Format (PDF). One copy of the *IBM Online Library: z/VM Collection on DVD* is included when you order the basic materials for z/VM V6.2. RSCS publications, with the exception of the Program Directory, are also available in the z/VM Information Center web site:

http://publib.boulder.ibm.com/infocenter/zvm/v6r2/index.jsp

In addition, the RSCS publications, including this program directory, are available as PDF documents from the z/VM internet library home page on the World Wide Web; the URL for this home page is:

www.vm.ibm.com/library

The z/VM publications can be ordered separately, for a fee, using the specific publication number through the IBM Publication Center at:

www.ibm.com/shop/publications/order

The Publications Center is a world wide central repository for IBM product publications and marketing material. Futhermore, a large number of publications are available online in various file formats (e.g. Adobe PDF), which can currently be downloaded free of charge.

# 2.4 Program Source Materials

No program source materials or viewable program listings are provided with RSCS.

# 2.5 Publications Useful During Installation/Service

The publications listed in Figure 5 may be useful during the installation of RSCS. To order copies, contact your IBM representative.

Figure 5. Publications Useful During Installation / Service on z/VM V6.2

| Publication Title                                           | Form Number |
|-------------------------------------------------------------|-------------|
| z/VM: VMSES/E Introduction and Reference                    | GC24-6243   |
| z/VM: Service Guide                                         | GC24-6247   |
| z/VM: Installation Guide                                    | GC24-6246   |
| z/VM: CMS Commands and Utilities Reference                  | SC24-6166   |
| z/VM: CMS File Pool Planning, Administration, and Operation | SC24-6167   |
| z/VM: CP Planning and Administration                        | SC24-6178   |
| z/VM: Saved Segments Planning and Administration            | SC24-6229   |
| z/VM: Group Control System                                  | SC24-6196   |
| z/VM: Other Components Messages and Codes                   | GC24-6207   |
| z/VM: CMS and REXX/VM Messages and Codes                    | GC24-6161   |
| z/VM: CP Messages and Codes                                 | GC24-6177   |

# 3.0 Program Support

This section describes the IBM support available for RSCS.

#### 3.1 Preventive Service Planning

Before installing RSCS, check with your IBM Support Center or use IBMLink™ (Service Link) to see if there is additional Preventive Service Planning (PSP) information available. To obtain this information, specify the following UPGRADE and SUBSET values:

Figure 6. PSP Upgrade and Subset ID

| Retain    |         | 1       |          |                             |  |
|-----------|---------|---------|----------|-----------------------------|--|
| COMPID    | Release | Upgrade | Subset   | Description                 |  |
| 568409601 | 620     | RSCS620 | RSCS/620 | Install information         |  |
| 568409601 | 620     | RSCS620 | yynnRSU  | RSU service recommendations |  |

Note: RSU-BY-LVL information can be obtained from the z/VM service RSU web site at url:

www.vm.ibm.com/service/rsu

# 3.2 Statement of Support Procedures

With RSCS Networking for z/VM you are entitled to support under the basic warranty for z/VM V6.2. Also, note that the Software Subscription and Support for RSCS is *automatically* added to your order - this provides zSeries® service to which you are likely accustomed. If you do not want the Software Subscription and Support for RSCS, then you must take specific action to decline it when ordering RSCS.

Report any difficulties you have using this program to your IBM Support Center. If an APAR is required, the Support Center will provide the address to which any needed documentation can be sent.

Figure 7 identifies the component IDs (COMPID), Retain Release and Field Engineering Service Numbers (FESN) for RSCS.

Figure 7. Component IDs

| Retain    |         |                |         |
|-----------|---------|----------------|---------|
| COMPID    | Release | Component Name | FESN    |
| 568409601 | 620     | RSCS           | 0465049 |

# 4.0 Program and Service Level Information

This section identifies the program and any relevant service levels of RSCS. The program level refers to the APAR fixes incorporated into the program. The service level refers to the PTFs integrated. Information about the cumulative service tape is also provided.

# 4.1 Program Level Information

The following APAR fixes against RSCS FL610 have been incorporated into this release:

VM64894

VM64909

VM65021

#### 4.2 Service Level Information

This is the initial release of RSCS. There are no PTFs on the installation media.

#### 4.3 Cumulative Service Tape

Cumulative service for RSCS is available through a periodic, preventive service tape, the Recommended Service Upgrade (RSU). The RSU is used to provide service updates for multiple z/VM components and features (including RSCS) and is often referred to as a *stacked* RSU tape.

The stacked RSU can be obtained by ordering PTF UM97620.

Check the PSP bucket upgrade RSCS620 and subset yynnRSU (where yynn is the RSU service level) for the latest RSU available. For a list of the PTFs included on the RSU, see the service memo from the tape or refer to the RSU-BY-LVL information obtained from the VM service RSU web site at url:

www.vm.ibm.com/service/rsu

© Copyright IBM Corp. 1995, 2011

# 5.0 Installation and Migration Requirements and Considerations

The following sections identify the system requirements for installing and activating RSCS.

# 5.1 Hardware Requirements

There are no special requirements for RSCS.

#### 5.2 Program Considerations

The following sections list the programming considerations for installing RSCS and activating its functions.

#### 5.2.1 Operating System Requirements

The following operating systems can be used to install RSCS:

z/VM version 6 release 2

# 5.2.2 Required Program Products / Components

The GCS component of z/VM is required to run RSCS.

The following is required to run RSCS if SNA links are desired or if reassembly of modules DMTLOG, DMTVXT, DMTSCT, DMTSNE, DMTSPT, or DMTSJE is desired:

• The High Level Assembler V1R5 is required if reassembling any of the above RSCS modules with VTAM® MACLIBs. They will not assemble cleanly using older assemblers.

The following is required to run the GETHOSTC MODULE (which provides Domain Name Server support for RSCS):

• The C runtime library supplied with z/VM.

The following is required to run RSCS Data Interchange Manager, the GETHOSTC MODULE, or any of the TCP/IP drivers provided with RSCS:

IBM VM TCP/IP supplied with z/VM.

IBM Library for REXX on zSeries (5695-014) version 1 release 4 is required if using compiled EXECs is preferred. The only EXECs which are compiled are MCOMP, MCONV, and ACHAMAIN.

#### **5.2.3 Migration Considerations**

For information on migrating from RSCS V3R2 refer to 6.4.2, "Setup the RSCS Server Machines (Migration from RSCS V3R2.0)" on page 25. For information on migrating from RSCS FL530, FL540 or RSCS FL610 refer to 6.4.3, "Setup the RSCS Server Machines (Migration from RSCS FL5n0 or FL610)" on page 28.

If you use the migration procedure documented in the z/VM: Installation Guide to migrate RSCS from a z/VM version 5 or z/VM version 6 system, the customizable files will be migrated to z/VM V6.2, where possible. If the customizable files have been changed on the new level of RSCS and you have made changes to them on your current system, you will be told to rework your changes.

Note: When using the migration procedure you may receive message VMFMGR2308W for L0000 local modifications. These were IBM preprimed local mods on RSCS V3R2 which were removed with the new RSCS. Once you get these messages the MIGRATE EXEC will not complete until you rework these local mods. In this case you can remove the local mods by issuing the following commands. The VMFREM command will update the VM SYSLMOD file and mark these local mods as reworked.

```
vmfsetup servp2p RSCS (link
vmfrem ppf servp2p RSCS mod 10000 (unrec
  (if message 2131R is received reply with a 2 to bypass the part)
vmfsetup detach
```

After you complete any other outstanding tasks per the migration procedure you should be able to issue the MIGRATE RSCS command to complete the migration.

#### 5.2.3.1 RSCS Place into Production changes

The EXEC that was used to place RSCS into production, RSC2PROD, is no longer shipped. The VMSES/E PUT2PROD command now places the individually serviced files into production instead of copying the entire test build disk to the production build disk.

# 5.2.4 RSCS Supplied Samples

For a list of all samples supplied with RSCS, see Appendix B, "Supplied Sample Packages" on page 55.

Note: The CRONOWN and PROFLIST Packages are now longer shipped.

# 5.2.5 Program Installation / Service Considerations

This section describes items that should be considered before you install or service RSCS.

- RSCS Networking for z/VM is pre-installed in a disabled state on the z/VM System deliverable.
- With the packaging changes introduced with z/VM version 6 release 2 to provide support for single system image (SSI) cluster, note that all RSCS service activity now must be performed using the user ID MAINTvrm (e.g. MAINT620).
- VMSES/E is used to install and service this product.

 If you modify or eliminate any of the IBM-supplied user IDs, minidisk addresses or SFS directory names that are associated with RSCS, you must create an appropriate PPF override for the SERVP2P \$PPF file.

You also must use the VMFUPDAT SYSSUF command to update the VM SYSSUF Software Inventory file, so that your PPF override for SERVP2P PPF is used for automated service processing. For more information about PPF overrides, see the z/VM: VMSES/E Introduction and Reference.

- If you choose to move RSCS from minidisk to SFS after initial z/VM installation or if you want to change from the default SFS file pool or directories, then you will need to follow the steps in Appendix C, "Moving RSCS to SFS Directories and Creating a PPF Override" on page 73. These steps will have you create the SFS directories, move the files to the SFS directories and create a PPF override file.
- Recommended Service Upgrades (RSU) will be supplied as necessary. Service between RSUs can be obtained via CORrective service.

#### 5.2.6 User ID Directory Information

Several user directory statements supplied in the 6VMRSC20 PRODPART file have user IDs that have privilege classes other than G. These privilege classes are required for the following reasons:

- The RSCS virtual machine must have class B privilege for any of the following:
  - If the configuration file (RSCS CONFIG) contains a MSGNOH record, or
  - If telecommunication lines and local 3270 printers are attached by ATTACH statements in a PROFILE GCS or issued from the RSCS console.
- The XCHANGE machine must have class B privilege if you wish Data Interchange Manager to issue messages using MSGNOH.
- If you have the RACF® Security Server for z/VM, FL620, feature installed, and you are using the RSCS XCHANGE server the following RAC PERMIT commands must be done by the RACF administrator in order for XCHANGE to operate correctly:

```
RAC Permit XCHANGE class(VMBATCH) id (XCHANGE) acc(control)
RAC Permit RSCS
                  class(VMBATCH) id (XCHANGE) acc(control)
```

 The RSCSAUTH machine must have class B privilege if you wish RSCSAUTH messages to be issued using MSGNOH.

# 5.2.7 Program Installation Considerations for RSCS Data Interchange Manager

- If you wish to change the language of messages issued by Data Interchange Manager to uppercase English, then you will need to do the following:
  - 1. Update the DMTBLELL build list as a local modification changing the line :PARTID. ACHAMENG TXT to :PARTID. ACHAUENG TXT using LOCALMOD command.
  - 2. Run SERVICE RSCS BUILD to pick up the changes in the build list.

- The MCOMP EXEC/SEXEC and MCONV EXEC/SEXEC are installed on 6VMRSC20's 400 minidisk, for easier access and maintenance.
- Shared File System directory support has been added for Data Interchange Manager disks (test build, and logging), for the samples packages disks.
- The ACHARSCS LOADLIB has been merged with the new RSCSEXIT LOADLIB.

#### 5.2.8 Program Installation Considerations for RSCS/VTAM Interface

IBM recommends that RSCS system administrators who will be defining and using SNA links should work with the RSCSTAB ASSEMBLE file from the VTAM service ID. After appropriate modification, this file may be assembled and incorporated in a VTAM user load library using VTAM VMSES/E service techniques. See informational APAR II09266 for VTAM VMSES/E tips.

If you are using VTAM you need to create a PPF override to the SERVP2P \$PPF (or both the 6VMRSC20 and SERVP2P \$PPF files) to add a link to the VTAM disk where the VTAMAC MACLIB resides.

Below is an example of creating a PPF override to add the VTAM minidisk. You can use a filename of your choice and a filetype of \$PPF for your override. Compile this override using the VMFPPF command (VMFPPF ppfname compname). See the VMSES/E Introduction and Reference manual for further details on creating PPF overrides.

The following is an example of a PPF override to add the default VTAM V4.2 29A minidisk containing the required MACLIB. The 29A minidisk is owned by the VTAM 5654010A installation user ID.

```
:OVERLST. RSCS
:RSCS. RSCS 6VMRSC20
:DCL. UPDATE
./INSERT &BAS6Z AFTER
&BAS7Z LINK 5654010A 29A 29A RR * VTAM Maclib disk
./END
:EDCL.
:MDA. UPDATE
./INSERT BASE6 AFTER
BASE7 &BAS7Z
./END
:EMDA.
:END.
```

#### **5.3 DASD Storage Requirements**

Section 5.3.1, "Required DASD Storage for RSCS" on page 13 lists the user IDs and minidisks which are required to install and service RSCS.

#### **Important Installation Notes:**

- · All user IDs and minidisks are listed here so that you can get an idea of the resources that are required by RSCS. They are already allocated on the z/VM System deliverable, as RSCS is pre-installed.
- With the exception of the RSCS user ID that owns the service resources (6VMRSC20), all the RSCS server virtual machines are defined using multiconfiguration virtual machine definitions. The 6VMRSC20 user ID is defined with a single-configuration virtual machine definition. See z/VM: CP Planning and Administration for information on multiconfiguration and single-configuration virtual machine definitions.
- 6VMRSC20 is a default user ID and can be changed. If you choose to change the name of the user ID you need to create a Product Parameter Override (PPF) to change the name.
- Any disk with \*NONSFS listed in the SFS 4K block column of Figure 8 on page 13 must remain a minidisk.
- The RSCS production build disks are no longer shipped as SFS directories. The 401 and 403 production minidisks now belong to the RSCS user ID. The XCHANGE user ID now has a 191 A-disk. The 403 disk is accessed in the PROFILE EXEC.

# 5.3.1 Required DASD Storage for RSCS

The following table contains the required DASD for 6VMRSC20 and additional DASD for MAINT in order to install and service RSCS.

| Figure 8 (Pa      | Figure 8 (Page 1 of 3). DASD Storage Requirements for Required RSCS Minidisks |                |      |        |                  |                                                                                                    |  |  |  |  |
|-------------------|-------------------------------------------------------------------------------|----------------|------|--------|------------------|----------------------------------------------------------------------------------------------------|--|--|--|--|
| Minidisk<br>owner | Default                                                                       | Stora<br>Cylin |      | FB-512 | SFS 4K<br>Blocks | Usage                                                                                                    |  |  |  |  |
| (user ID)         | Address                                                                       | DASD           | CYLS | Blocks |                  | Default SFS Directory Name                                                                                                |  |  |  |  |
| 6VMRSC20          | 2B2                                                                           | 3390           | 14   | 20160  | 2520             | Contains all of the base code shipped with RSCS                                                                           |  |  |  |  |
|                   |                                                                               |                |      |        |                  | VMPSFS:6VMRSC20.RSCS.OBJECT                                                                                               |  |  |  |  |
| 6VMRSC20          | 2B3                                                                           | 3390           | 22   | 31680  | 3960             | Contains base assemble, \$exec, and other optional source files                                                           |  |  |  |  |
|                   |                                                                               |                |      |        |                  | VMPSFS:6VMRSC20.RSCS.SOURCE                                                                                               |  |  |  |  |
| 6VMRSC20          | 2C2                                                                           | 3390           | 1    | 1440   | 180              | Contains sample files and user local modifications for RSCS                                                               |  |  |  |  |
|                   |                                                                               |                |      |        |                  | VMPSFS:6VMRSC20.RSCS.LOCALSAM                                                                                             |  |  |  |  |
| 6VMRSC20          | 2D2                                                                           | 3390           | 25   | 36000  | 4500             | Contains serviced files.                                                                                                  |  |  |  |  |
|                   |                                                                               |                |      |        |                  | VMPSFS:6VMRSC20.RSCS.DELTA                                                                                                |  |  |  |  |
| 6VMRSC20          | 2A6                                                                           | 3390           | 2    | 2880   | 360              | Contains AUX files and version vector table that represents your test level of RSCS.  VMPSFS:6VMRSC20.RSCS.APPLYALT       |  |  |  |  |
| 6VMRSC20          | 2A2                                                                           | 3390           | 2    | 2880   | 360              | Contains AUX files and version vector table that represent your production level of RSCS.  VMPSFS:6VMRSC20.RSCS.APPLYPROD |  |  |  |  |

#### Notes:

- 1. Cylinder values defined in this table are based on a 4K block size unless otherwise stated. FB-512 and SFS block values are derived from the 3390 cylinder values in this table.
- 2. \*NONSFS in the SFS 4K block column means that disk cannot be installed to the shared file system and must remain a minidisk. The 400 and 401 minidisks must remain disks since GCS does not support the shared file system.

| Figure 8 (Pa      | ge 2 of 3).    | DASD S                  | torage Re | equirements | for Required F | RSCS Minidisks                                                                         |
|-------------------|----------------|-------------------------|-----------|-------------|----------------|----------------------------------------------------------------------------------------|
| Minidisk<br>owner | Default        | Storage in<br>Cylinders |           | FB-512      | SFS 4K         | Usage                                                                                  |
| (user ID)         | Address        | DASD                    | CYLS      | Blocks      | Blocks         | Default SFS Directory Name                                                             |
| 6VMRSC20          | 29D            | 3390                    | 8         | 11520       | 1440           | Contains American English help files for RSCS.                                         |
|                   |                |                         |           |             |                | VMPSFS:6VMRSC20.RSCS.HELP                                                              |
| 6VMRSC20          | 400            | 3390                    | 13        | 18720       | *NONSFS        | Test disk for RSCS server                                                              |
| 6VMRSC20          | 402            | 3390                    | 3         | 4320        | 540            | Test disk for RSCS Data Interchange<br>Manager, RSCSSDNS and RSCSAUTH<br>servers       |
|                   |                |                         |           |             |                | VMPSFS:6VMRSC20.RSCS.XCHTEST                                                           |
| 6VMRSC20          | 406            | 3390                    | 8         | 11520       | 1440           | Contains sample exit packages and usability execs                                      |
|                   |                |                         |           |             |                | VMPSFS:6VMRSC20.RSCS.PACKAGE                                                           |
| 6VMRSC20          | 493            | 3390                    | 2         | 2880        | 360            | Dump viewing facilities files for RSCS                                                 |
| 6VMRSC20          | 191            | 3390                    | 9         | 12960       | 1620           | 6VMRSC20 user ID's 191 minidisk                                                        |
|                   |                |                         |           |             |                | VMPSFS:6VMRSC20.                                                                       |
| RSCS              | 401            | 3390                    | 18        | 25920       | *NONSFS        | Production disk for RSCS server, also RSCS user ID's 191 disk                          |
| RSCS              | 403            | 3390                    | 6         | 8640        | *NONSFS        | Production disk for RSCS Data<br>Interchange Manager, RSCSDSN,<br>and RSCSAUTH servers |
| MAINT             | 193 and<br>493 | 3390                    | 1         | 1440        | 180            | Production disk containing Dump<br>Viewing Facilities for RSCS                         |
| MAINT             | 19D            | 3390                    | 8         | 11520       | *NONSFS        | Production disk containing American English help files for RSCS.                       |

#### Notes:

- 1. Cylinder values defined in this table are based on a 4K block size unless otherwise stated. FB-512 and SFS block values are derived from the 3390 cylinder values in this table.
- 2. \*NONSFS in the SFS 4K block column means that disk cannot be installed to the shared file system and must remain a minidisk. The 400 and 401 minidisks must remain disks since GCS does not support the shared file system.

| Figure 8 (Page 3 of 3). DASD Storage Requirements for Required RSCS Minidisks |         |                         |      |        |         |                                                                   |  |  |  |
|-------------------------------------------------------------------------------|---------|-------------------------|------|--------|---------|-------------------------------------------------------------------|--|--|--|
| Minidisk<br>owner                                                             | Default | Storage in<br>Cylinders |      | FB-512 | SFS 4K  | Usage                                                             |  |  |  |
| (user ID)                                                                     | Address | DASD                    | CYLS | Blocks | Blocks  | Default SFS Directory Name                                        |  |  |  |
| MAINT                                                                         | 402     | 3390                    | 8    | 11520  | *NONSFS | Production disk containing uppercase English helps file for RSCS. |  |  |  |

#### Notes:

- 1. Cylinder values defined in this table are based on a 4K block size unless otherwise stated. FB-512 and SFS block values are derived from the 3390 cylinder values in this table.
- 2. \*NONSFS in the SFS 4K block column means that disk cannot be installed to the shared file system and must remain a minidisk. The 400 and 401 minidisks must remain disks since GCS does not support the shared file system.

The following table contains the DASD requirements for the RSCS Data Interchange Manager (XCHANGE) user ID.

| Figure 9. DASD Storage Requirements for Data Interchange Manager Minidisks |                    |                      |      |        |        |                                                                                        |  |  |
|----------------------------------------------------------------------------|--------------------|----------------------|------|--------|--------|----------------------------------------------------------------------------------------|--|--|
| Minidisk<br>owner                                                          | Default<br>Address | Storage in Cylinders |      | FB-512 | SFS 4K | Usage                                                                                  |  |  |
| (user ID)                                                                  |                    | DASD                 | CYLS | Blocks | Blocks | Default SFS Directory Name                                                             |  |  |
| RSCS                                                                       | 403                | 3390                 | 3    | 4320   | 540    | Production disk for RSCS Data<br>Interchange Manager, RSCSDSN,<br>and RSCSAUTH servers |  |  |
| XCHANGE                                                                    | 191                | 3390                 | 10   | 14400  | 1800   | Server's 191 minidisk  VMSYS:XCHANGE.                                                  |  |  |
| XCHANGE                                                                    | 5BF                | 3390                 | 3    | 4320   | 540    | Production log disk for the XCHANGE server.  VMSYS:XCHANGE.LOG                         |  |  |

#### Notes:

- 1. Cylinder values defined in this table are based on a 4K block size unless otherwise stated.
- 2. The RSCS 403, XCHANGE 191, and XCHANGE 5BF minidisks are not optional if using the Data Interchange Manager server.

The following table contains the DASD requirements for the RSCSDNS user ID.

| Figure 10. DASD Storage Requirements for the RSCSDNS user ID |         |                         |   |        |                                   |                        |  |  |  |  |
|--------------------------------------------------------------|---------|-------------------------|---|--------|-----------------------------------|------------------------|--|--|--|--|
| Minidisk<br>owner                                            | Default | Storage in<br>Cylinders |   | FB-512 | SFS 4K                            | Usage                  |  |  |  |  |
| (user ID)                                                    | Address | DASD                    |   | Blocks | <b>Default SFS Directory Name</b> |                        |  |  |  |  |
| RSCSDNS                                                      | 191     | 3390                    | 1 | 1440   | *NONSFS                           | Server's 191 minidisk. |  |  |  |  |

The following table contains the DASD requirements for the RSCSAUTH user ID.

| Figure 11. DASD Storage Requirements for the RSCSAUTH user ID |         |                         |      |        |         |                            |  |  |  |  |
|---------------------------------------------------------------|---------|-------------------------|------|--------|---------|----------------------------|--|--|--|--|
| Minidisk<br>owner                                             | Default | Storage in<br>Cylinders |      | FB-512 | SFS 4K  | Usage                      |  |  |  |  |
| (user ID)                                                     | Address | DASD                    | CYLS | Blocks | Blocks  | Default SFS Directory Name |  |  |  |  |
| RSCSAUTH                                                      | 191     | 3390                    | 10   | 14400  | *NONSFS | Server's 191 minidisk.     |  |  |  |  |

#### 6.0 Installation Instructions

RSCS is pre-installed in a disabled state on the z/VM System deliverable.

This chapter describes the procedures to complete the RSCS customization.

Each step of the instructions must be followed. Do not skip any step unless directed. All instructions showing accessing of disks assumes the use of default minidisk addresses or SFS directories. If different minidisk addresses or SFS directory names are used, change the instructions appropriately.

#### Note! -

The sample console output presented throughout these instructions was produced on a z/VM V6.2 system using minidisks.

#### 6.1 VMSES/E Installation Process Overview

The following is a brief description of the main steps to complete the enablement and customization of RSCS.

#### **RSCS 620 Licensing Details**

- If installing z/VM, and you **are already** licensed for RSCS, you need to complete all of the steps in this chapter.
- If installing z/VM, and you **are not** licensed for RSCS, the installation of RSCS is complete. You will only need to complete 6.5, "Place RSCS into Production" on page 31 then continue with the following:
  - Review the "Printing with the RSCS Server" chapter of the TCP/IP for VM Planning and Customization manual.
  - Make sure the GCS recovery machine is autologged by the TCPIP server (the TCPIP configuration file has an autolog statement for GCS).
  - Make sure the RSCS, RSCSDNS, and RSCSAUTH server's are autologged by the GCS recovery machine (the PROFILE GCS file has an autolog statement for RSCS, RSCSDNS, and RSCSAUTH).
- · Set RSCS to the ENABLED state.
  - This will allow RSCS Networking for z/VM to fully run.
- · Perform Post-installation Tasks

© Copyright IBM Corp. 1995, 2011

Information about file tailoring and initial activation of the program is presented in 6.4, "Post Installation" on page 19.

· Place the RSCS Files into Production

Once the product files have been tailored and the operation of RSCS is satisfactory, the product files are copied from the test Build disk(s) or directories to production Build disk(s) or directories.

For a complete description of all VMSES/E installation options refer to VMSES/E Introduction and Reference manual.

#### 6.2 Enable RSCS for Use

1 In order to use RSCS once you have acquired a license for it, you need to follow the instructions in the MEMO TO USERS for IBM Remote Spooling Communications Subsystem (RSCS) Networking for z/VM, function level 620 to enable it for use.

Once you have completed the enablement instructions in the MEMO TO USERS you need to return to this program directory and continue with the next step.

2 Run PUT2PROD to place any outstanding RSCS service, such as a previously applied RSU, into production.

If you are running in an SSI cluster you need to do the PUT2PROD on every member before continuing with rest of these instructions. You need to do this in order to enable RSCS on the other members.

#### put2prod rscs

# 6.3 Local Modifications to RSCS (Optional)

If no local modifications are needed to RSCS, continue with 6.4, "Post Installation" on page 19

If any local modifications to RSCS are needed at this time, refer to chapter 3 in the Service Guide. Follow the steps that are applicable for your local modification.

The following substitutions need to be made in the Service Guide when doing local modifications to RSCS:

- compname should be RSCS
- partfn and partft should be file name and file type of the source part that is to be modified.

A couple of things that you need to keep in mind are:

- When you finish the local modification steps in the Service Guide you should return back to this program directory at 6.4, "Post Installation" on page 19.
- RSCS languages are compiled using the MCOMP EXEC or MCOMV EXEC. For information on MCOMP or MCONV see the VM/RSCS Exit Customization manual).
- If you wish to use one of your own exits instead of a sample one provided by IBM, then you can do so in a couple of different ways:
  - 1. Add your exits to the DMTBLELL build list as a local modification and rebuild the RSCSEXIT
  - 2. Build your own exit LOADLIB and add it to the list of LOADLIBs specified on the GLOBAL statement of the PROFILE GCS file.
- If you wish to change the language of messages issued by Data Interchange Manager to uppercase English, then you will need to do the following:
  - 1. Update the DMTBLELL build list as a local modification changing the line :PARTID. ACHAMENG TXT to :PARTID. ACHAUENG TXT.
  - 2. Run SERVICE BUILD to pick up the changes in the build lists.
- If you are assembling RSCS parts that require VTAM MACLIBs, then ensure the VTAM minidisk containing the VTAMMAC MACLIB is linked and accessed manually or by using the PPF override described in section 5.2.8, "Program Installation Considerations for RSCS/VTAM Interface" on page 11.

#### 6.4 Post Installation

This section is required. You will setup the RSCS server machines with RSCS code by copying sample files to their production locations. Additionally you will tailor the server machines for your operating environment. Note that there is no setup required for the RSCSDNS user ID.

For a list of all sample configuration files and exit packages supplied with RSCS, see Appendix B, "Supplied Sample Packages" on page 55. These samples will be referenced during the following post installation tailoring steps. This section will have you copy some of the sample files to a form usable by RSCS. For example, the RSCS CONFSAMP file becomes RSCS CONFIG in its usable form.

Choose one of the following sections based on your installation:

- 6.4.1, "Setup the RSCS Server Machines (Initial Installation)" on page 20 if this is a first time installation of RSCS.
- 6.4.2, "Setup the RSCS Server Machines (Migration from RSCS V3R2.0)" on page 25 if you are migrating from a VM release with RSCS V3.2 already installed.
- 6.4.3, "Setup the RSCS Server Machines (Migration from RSCS FL5n0 or FL610)" on page 28 if you are migrating from z/VM 5.3 with RSCS FL530, z/VM 5.4 with RSCS FL540 or z/VM 6.1 with RSCS FL610 already installed.

#### 6.4.1 Setup the RSCS Server Machines (Initial Installation)

If you are installing RSCS for the first time you will need to copy and tailor sample profile and configuration files to the default server disks for each program that you will be using. You will have to setup the RSCS server machine and then optionally setup the XCHANGE and the RSCSAUTH server machines, based on the functions you want to use.

If you are running in an SSI cluster you need to repeat all the steps that you do on every member in the cluster, unless otherwise directed not to.

Setup the RSCS server machine:

• 6.4.1.1, "Setup the RSCS Virtual Machine"

Setup one or both of the following server machines based on the functions that you will be using:

- 6.4.1.2, "Setup the XCHANGE Virtual Machine (Optional)" on page 22
- 6.4.1.3, "Setup the RSCSAUTH Virtual Machine (Optional)" on page 24

#### 6.4.1.1 Setup the RSCS Virtual Machine

- **1** Log on to 6VMRSC20.
- 2 If the Software Inventory disk (51D) was accessed R/O (read only) then establish write access to the Software Inventory disk.

Note: If another user already has the MAINT620 51D minidisk linked in write mode (R/W), you will only obtain read access (R/O) to this minidisk. If this occurs, you will need to have that user re-link the 51D in read-only mode (RR), and then re-issue the following LINK and ACCESS commands. Do not continue with these procedures until a write link is established to the 51D minidisk. Do not use mw mode.

link maint620 51d 51d mr access 51d d

The MAINT620 51D disk is where the VMSES/E system level software inventory files reside.

**3** Setup the required access order.

vmfsetup 6VMRSC20 {RSCS|RSCSSFS}

Use component name RSCS if installed using minidisks or RSCSSFS if installed using SFS.

- 4 Access the RSCS samples.
  - a If installed using minidisks

access 406 t

The sample files were loaded to the 406 minidisk.

#### **b** If installed using SFS

access VMPSFS:6VMRSC20.RSCS.PACKAGE t

The sample files were loaded to the SFS directory.

**5** Access the RSCS production disk (401).

access 401 v

RSCS links the RSCS's 401 minidisk as its 191 minidisk. Sample files will be copied to their usable form on this disk.

**6** Copy the sample files to the 401 minidisk.

copyfile rscs confsamp t = config v (olddate

copyfile profile gcssamp t = gcs v (olddate replace The 401 disk already contains a preprimed

PROFILE GCS file that includes a link and access to the TCP/IP configuration minidisk, TCPMAINT 198. If this link is not required, then copy the RSCS sample as the PROFILE GCS.

copyfile nothere tempsamp t = template v (olddate copyfile unknown tempsamp t = template v (olddate

- 7 Tailor each of the following files you copied to the 6VMRSC20 401 disk in the previous step:
  - RSCS CONFIG
  - PROFILE GCS
  - NOTHERE TEMPLATE
  - UNKNOWN TEMPLATE

See "Configuring RSCS" in the z/VM: RSCS Networking Planning and Configuration for details on tailoring these files.

**8** Tailor the SYSTEM NETID file.

The SYSTEM NETID file that resides on MAINT620's 490 and MAINT's 190 disks needs to be updated with the CPUID, system node id and RSCS server machine user ID. You must log on to MAINT620 to do this. Don't forget that you will need to rebuild the CMS and ZCMS saved systems after you make your changes. For information about the SYSTEM NETID file refer to the z/VM: CMS Planning and Administration. For information on rebuilding CMS and ZCMS saved systems see the z/VM: Service Guide.

#### 6.4.1.2 Setup the XCHANGE Virtual Machine (Optional)

If you want to use the Data Interchange Manager function of RSCS then you need to do the following steps to set it up.

1 Log on to 6VMRSC20.

**2** Setup the required access order.

vmfsetup 6VMRSC20 {RSCS|RSCSSFS}

Use component name RSCS if installed using minidisks or RSCSSFS if installed using SFS.

**3** Access the RSCS samples.

a If installed using minidisks

access 406 t

The sample files were loaded to the 406 minidisk.

**b** If installed using SFS

access VMPSFS:6VMRSC20.RSCS.PACKAGE t

The sample files were loaded to the SFS directory.

**4** Access the RSCS production disk (401).

access 401 v

RSCS links the RSCS's 401 minidisk as its 191 minidisk. Sample files will be copied to their usable form on this disk for the RSCS Data Interchange Manager.

**5** Access the XCHANGE user ID 191 disk or directory. The sample files must be copied to their usable form on this disk.

**a** If installed using minidisks

link XCHANGE 191 991 mr access 991 u

**b** If installed using SFS

access VMSYS:XCHANGE, u

**6** The ACHAMAIN EXEC is shipped interpretive (filetype = SEXEC) and compiled (filetype = EXEC). If you would rather use the interpretive exec instead of compiled, copy the SEXEC as EXEC on the Data Interchange Manager test disk or SFS directory. Otherwise skip this step.

**a** If installing using minidisks

access 402 w copy achamain sexec w = exec = (rep oldd

**b** If installing using SFS

access VMPSFS:6VMRSC20.RSCS.XCHTEST w copy achamain sexec w = exec = (rep oldd

> 7 Copy the sample Data Interchange Manager files to the RSCS production disk (RSCS 401) and the XCHANGE A-disk (XCHANGE 191) or equivalent SFS directories.

copyfile xchange confsamp t = config u (olddate copyfile achafail tempsamp t = template u (olddate copyfile acharscs confsamp t = config v (olddate

**8** Tailor the following files:

XCHANGE CONFIG is located on the XCHANGE 191 minidisk. Ensure DOMAIN and RSCSLINK are specified and contain the correct information. See the 'Configuring RSCS Interchange' section of the "Setting up RSCS Data Interchange Manager" chapter in the z/VM: RSCS Networking Planning and Configuration, for specific information.

PROFILE EXEC is located on the XCHANGE 191 minidisk or VMSYS:XCHANGE. directory. Add any Data Interchange Manager server profile information as appropriate for your system, such as special links, accesses and console setup. If you installed RSCS using SFS, you will need to update the PROFILE EXEC to access the XCHANGE log directory (VMSYS:XCHANGE.LOG) instead of the 5BF minidisk as filemode B.

ACHAFAIL TEMPLATE is located on the XCHANGE 403 minidisk. Change "support person" to the user ID of the system administrator for Data Interchange Manager.

ACHARSCS CONFIG is located on the RSCS 401 minidisk. Ensure the LINKDEF, LINKTYPE, and PARM statements reflect the linkid of the Data Interchange Manager link from RSCS.

RSCS CONFIG is located on the RSCS 401 minidisk. Place an IMBED ACHARSCS CONFIG statement at the bottom of the configuration file, or copy the ACHARSCS CONFIG file into the RSCS configuration file.

PROFILE GCS is located on the RSCS 401 minidisk. Ensure the GLOBAL LOADLIB statement contains the RSCSEXIT loadlib:

GLOBAL LOADLIB ... RSCS RSCSEXIT ...

See the "Setting UP RSCS Data Interchange Manager" chapter in the z/VM: RSCS Networking Planning and Configuration manual for details on modifying these files.

#### 6.4.1.3 Setup the RSCSAUTH Virtual Machine (Optional)

If you want to use the Dynamic Authorization function of RSCS then you need to do the following steps to set it up.

**1** Log on to 6VMRSC20.

**2** Setup the required access order.

vmfsetup 6VMRSC20 {RSCS|RSCSSFS}

Use component name RSCS if installed using minidisks or RSCSSFS if installed using SFS.

**3** Access the RSCS samples.

a If installed using minidisks

access 406 t

The RSCSAUTH sample configuration file was loaded to the 406 minidisk.

**b** If installed using SFS

access VMPSFS:6VMRSC20.RSCS.PACKAGE t

The RSCSAUTH sample configuration file was loaded to the SFS directory.

4 Access the RSCSAUTH user ID 191 disk. The RSCSAUTH sample configuration file must be copied to this disk.

link RSCSAUTH 191 891 mr access 891 w copyfile rscsauth confsamp t = config w (oldd **5** Tailor the RSCSAUTH CONFIG file that you just copied. See "Setting Up RSCS Dynamic Authorization" in the z/VM: RSCS Networking Planning and Configuration for details on configuring this file.

#### What's Next?

You have now finished tailoring the RSCS virtual machines. Continue with Appendix A, "Test the Installation/Service for RSCS" on page 35. You will return to 6.5, "Place RSCS into Production" to initalize the RSCS server machines.

# 6.4.2 Setup the RSCS Server Machines (Migration from RSCS V3R2.0)

If you have been running RSCS V3R2 on a release of VM prior to z/VM V6.2, you will copy your previously tailored control files from your current system to the new RSCS server machine.

If you are running in an SSI cluster you need to repeat all the steps you do on every member in the cluster, unless otherwise directed not to.

Setup the RSCS server machine:

• 6.4.2.1, "Setup the RSCS Virtual Machine"

Setup the Data Interchange Manager if you were previously using it:

• 6.4.2.2, "Setup the XCHANGE Virtual Machine" on page 26

Setup Dynamic Authorization, if you want to use it:

• 6.4.2.3, "Setup the RSCSAUTH Virtual Machine (Optional)" on page 27

#### 6.4.2.1 Setup the RSCS Virtual Machine

- **1** Log on to 6VMRSC20.
- 2 Obtain access to the current production disk containing your RSCS 3.2.0 configuration files.

For example, if you have z/VM V6.2 installed as a second level system, from a class B user ID use the ATTACH command to attach the first level's P684096K 401 minidisk as 901 to user ID 6VMRSC20. Then from the 6VMRSC20 user ID access this disk as filemode t, as shown.

access 901 t

3 Access the 401 minidisk.

access 401 u

The RSCS 401 minidisk is RSCS's 191 minidisk.

**4** Copy your tailored files to the 401 minidisk.

Note: If you have tailored more than the files listed below, or if the files have different names, then you will also need to copy them to the 401 minidisk.

```
copyfile * config t = = u (olddate replace
copyfile * gcs t = = u (olddate replace
copyfile * dest t = = u (olddate replace
copyfile * template t = = u (olddate replace
```

#### 6.4.2.2 Setup the XCHANGE Virtual Machine

If you were not previously using the DataInterchange Server (XCHANGE) you should skip this step.

- **1** Log on to 6VMRSC20.
- **2** Obtain access to the current production disk containing your RSCS 3.2.0 configuration files.

For example, if you have z/VM V6.2 installed as a second level system, from a class B user ID use the ATTACH command to attach the first level's P684096K 403 minidisk as 503 to user ID 6VMRSC20. Then from the 6VMRSC20 user ID access this disk as filemode t, as shown.

access 503 t

**3** Access the XCHANGE user ID 191 disk or directory.

**a** If installed using minidisks

link XCHANGE 191 991 mr access 991 u

**b** If installed using SFS

access VMSYS:XCHANGE. u

**4** Copy your tailored files to the XCHANGE 191 disk or directory.

copyfile xchange config t = = u (olddate replace copyfile profile exec t = = u (olddate replace copyfile xchange table t = = u (olddate replace

copyfile achafail template t = = u (olddate replace If you installed RSCS using SFS, you may need to

update the PROFILE EXEC to access the XCHANGE log directory (VMSYS:XCHANGE.LOG) instead of the 5BF minidisk as filemode B.

**5** The ACHAMAIN EXEC is shipped interpretive (filetype = SEXEC) and compiled (filetype = EXEC). If you would rather use the interpretive exec instead of compiled, copy the SEXEC as EXEC on the Data Interchange Manager test disk or SFS directory. Otherwise skip this step.

a If installed using minidisks

access 402 w copy achamain sexec w = exec = (olddate replace

**b** If installed using SFS

access VMPSFS:6VMRSC20.RSCS.XCHTEST w copy achamain sexec w = exec = (olddate replace

#### 6.4.2.3 Setup the RSCSAUTH Virtual Machine (Optional)

If you want to use the Dynamic Authorization function of RSCS then you need to do the following steps to set it up.

**1** Log on to 6VMRSC20.

**2** Setup the required access order.

vmfsetup 6VMRSC20 {RSCS|RSCSSFS}

Use component name RSCS if installed using minidisks or RSCSSFS if installed using SFS.

**3** Access the RSCS samples.

a If installed using minidisks

access 406 t

The RSCSAUTH sample configuration file was loaded to the 406 minidisk.

**b** If installed using SFS

access VMPSFS:6VMRSC20.RSCS.PACKAGE t

The RSCSAUTH sample configuration file was loaded to the SFS directory.

4 Access the RSCSAUTH user ID 191 disk. The RSCSAUTH sample configuration file must be copied to this disk.

link RSCSAUTH 191 891 mr access 891 w copyfile rscsauth confsamp t = config w (rep oldd

> 5 Tailor the RSCSAUTH CONFIG file that you just copied. See "Setting Up RSCS Dynamic Authorization" in the z/VM: RSCS Networking Planning and Configuration for details on configuring this file.

#### What's next?

You have now finished tailoring the RSCS virtual machines. Continue with Appendix A, "Test the Installation/Service for RSCS" on page 35. You will return to 6.5, "Place RSCS into Production" to initialize the RSCS server machines.

# 6.4.3 Setup the RSCS Server Machines (Migration from RSCS FL5n0 or FL610)

If you have been running RSCS FL530, RSCS FL540, or RSCS FL610, you will copy your previously tailored control files from your current system to the new RSCS server machines.

If you are running in an SSI cluster you need to repeat all the steps you do on every member in the cluster, unless otherwise directed not to.

Setup the RSCS server machine:

• 6.4.3.1, "Setup the RSCS Virtual Machine"

Setup the Data Interchange Manager if you were previously using it:

• 6.4.3.2, "Setup the XCHANGE Virtual Machine" on page 29

Setup Dynamic Authorization if you were previously using it:

• 6.4.3.3, "Setup the RSCSAUTH Virtual Machine" on page 30

#### 6.4.3.1 Setup the RSCS Virtual Machine

- **1** Log on to 6VMRSC20.
- 2 Obtain access to the current production disk containing your RSCS FL530, FL540 or FL610 configuration files.

For example, if you have z/VM V6.2 installed as a second level system, from a class B user ID use the ATTACH command to attach the first level's 5VMRSC30 or 5VMRSC40 or 6VMRSC10 401 minidisk as 901 to user ID

6VMRSC20. Then from the 6VMRSC20 user ID access this disk as filemode t, as shown.

#### access 901 t

**3** Access the 401 minidisk.

### access 401 u

The RSCS 401 minidisk is RSCS's 191 minidisk.

4 Copy your tailored files to the 401 minidisk.

Note: If you have tailored more than the files listed below, or if the files have different names, then you will also need to copy them to the 401 minidisk.

```
copyfile * config t = = u (olddate replace
copyfile * gcs t = = u (olddate replace
copyfile * dest t = = u (olddate replace
copyfile * template t = = u (olddate replace
```

## 6.4.3.2 Setup the XCHANGE Virtual Machine

If you were not previously using the DataInterchange Server (XCHANGE) you should skip this step.

- **1** Log on to 6VMRSC20.
- **2** Obtain access to the current production disk containing your RSCS FL530, FL540 or FL610 configuration files.

For example, if you have z/VM V6.2 installed as a second level system, from a class B user ID use the ATTACH command to attach the first level's 5VMRSC30 or 5VMRSC40 or 6VMRSC10 403 minidisk as 503 to user ID 6VMRSC20. Then from the 6VMRSC20 user ID access this disk as filemode t, as shown.

#### access 503 t

- **3** Access the XCHANGE user ID 191 disk or directory.
  - **a** If installed using minidisks

link XCHANGE 191 991 mr access 991 u

**b** If installed using SFS

#### access VMSYS:XCHANGE. u

4 Copy your tailored files to the XCHANGE 191 A-disk.

copyfile xchange config t = = u (olddate replace copyfile profile exec t = = u (olddate replace copyfile xchange table t = = u (olddate replace copyfile achafail template t = = u (olddate replace

If you installed RSCS using SFS, you may need to update the PROFILE EXEC to access the XCHANGE log directory (VMSYS:XCHANGE.LOG) instead of the 5BF minidisk as filemode B.

**5** The ACHAMAIN EXEC is shipped interpretive (filetype = SEXEC) and compiled (filetype = EXEC). If you would rather use the interpretive exec instead of compiled, copy the SEXEC as EXEC on the Data Interchange Manager test disk or SFS directory. Otherwise skip this step.

**a** If installed using minidisks

access 402 w copy achamain sexec w = exec = (olddate replace

**b** If installed using SFS

access VMPSFS:6VMRSC20.RSCS.XCHTEST w copy achamain sexec w = exec = (olddate replace

## 6.4.3.3 Setup the RSCSAUTH Virtual Machine

If you were not previously using the Dynamic Authorization Server (RSCSAUTH that was available starting with z/VM V5.3) you should skip this step.

- 1 Log on to 6VMRSC20.
- 2 Obtain access to the current production disk containing your current RSCS FL530, FL540 or FL610 configuration files.

For example, if you have z/VM V6.2 installed as a second level system, from a class B user ID use the ATTACH command to attach the first level's 5VMRSC30 or 5VMRSC40 or 6VMRSC10 403 minidisk as 503 to user ID

6VMRSC20. Then from the 6VMRSC20 user ID access this disk as filemode t, as shown.

#### access 503 t

3 Access the RSCSAUTH user ID 191 disk.

## link RSCSAUTH 191 891 mr access 891 w

**4** Copy your tailored files to the RSCSAUTH production disk.

## copyfile rscsauth config t = = w (rep oldd

5 Obtain access to your z/VM V5.3, z/VM V5.4 or z/VM V6.1 RSCSAUTH 191 minidisk.

For example, if you have z/VM V6.2 installed as a second level system, from a class B user ID use the ATTACH command to attach the first level's 5VMRSC30 or 5VMRSC40 or 6VMRSC10 191 minidisk as 891 to user ID 6VMRSC20. Then from the 6VMRSC20 user ID access this disk as filemode t, as shown.

#### access 891 t

**6** Copy your RSCSAUTH production files.

### copy \* RSCSAUTH t = = w (rep oldd

### - What's next? -

You have now finished tailoring the RSCS virtual machines. Continue with Appendix A, "Test the Installation/Service for RSCS" on page 35. You will return to 6.5, "Place RSCS into Production" to initialize the RSCS server machines.

## 6.5 Place RSCS into Production

### Important note

This procedure should only be done after you have successfully tested RSCS installation.

Bring up your server machines by logging on to them. Logging on to them will restart them with the production code. First ensure that the user IDs 6VMRSC20 and MAINT620 are not logged on.

If you are running in an SSI cluster then you need to log on to the RSCS server machines on every member.

## 6.5.1 Initialize or Reinitialize the RSCS Server Machines

The server machines must be reinitialized in order for them to use the new production code.

## 6.5.1.1 Reinitialize the RSCS Server Machine

**1** Log on to RSCS.

2 Shutdown the RSCS server machine and restart it.

#### rscs shutdown cp i gcs

**3** Disconnect from the server machine.

#### rscs disc

The server is now ready for use.

## 6.5.1.2 Reinitialize the XCHANGE Server Machine, if using it.

**1** Log on to XCHANGE.

**2** Shutdown the XCHANGE server machine.

stop

3 IPL CMS to reset the server machine.

ipl cms

**4** Disconnect from the server machine.

#### #cp disc

The server is now ready for use.

## 6.5.1.3 Reinitialize the RSCSAUTH Server Machine, if using it.

- 1 Log on to RSCSAUTH
- 2 Shutdown the RSCSAUTH server machine.

## stoprscsauth immed

**3** IPL CMS to reset the server machine.

## ipl cms

**4** Disconnect from the server machine.

## #cp disc

The server is now ready for use.

## 6.5.1.4 Reinitialize the RSCSDNS Server Machine

- **1** Log on to RSCSDNS.
- 2 IPL CMS to reset the server machine.

## #cp ipl cms

**3** Disconnect from the server machine.

## #cp disc

The server is now ready for use.

The RSCS product is now installed and built on your system.

## 7.0 Service Instructions

Note - z/VM Automated Service Procedure

The z/VM automated service procedure (use of the **SERVICE** and **PUT2PROD** commands) is *required* for applying service to RSCS.

## 7.1 Servicing RSCS

Use the service instructions documented in the z/VM: Service Guide to receive, apply, build and place RSCS into production.

If you would like to test the installed service before you place it into production then after the SERVICE command has run you need to continue with Appendix A, "Test the Installation/Service for RSCS" on page 35 in this program directory for the minimum steps necessary to ensure that your new code is functional.

When your testing is complete you will need to return to the *z/VM*: Service Guide and run PUT2PROD to place the service into production.

# Appendix A. Test the Installation/Service for RSCS

This appendix is used for testing the initial installation of RSCS and its related server machines. It will also be used prior to placing new service into production. You should follow these steps to test each of the server machines that you are using.

### Important Information -

RSCS will check if it is enabled during initialization and start command processing. While disabled, **only** support for specific TCP/IP link drivers are available. All other RSCS functions are disabled, and attempts to use them will result in the issuance of either message DMT257I or DMT258I. If you receive either of these messages and you are licensed for RSCS, then you need to complete the RSCS enablement steps starting with step 1 on page 18.

#### Notes -

- 1. This procedure will require the RSCS server machines to be shutdown. Therefore, you should only test when it will least disrupt your production environment.
- 2. The install ID does not need to be logged off during testing as the server machines only need R/O links to its disks.
- 3. Make sure that the GCS server machine has been autologged.
- 4. Once these instructions have been completed, logging the servers off and back on will cause them to be running the old level of RSCS code.
- 5. A successful installation of RSCS does not mean that your customization is correct. The installation complete messages only mean that everything has been properly installed onto the disk (or disks).
- 6. If running in an SSI cluster, you should repeat these test instructions on each RSCS node in the SSI cluster.
- 7. Follow the instructions and enter the commands, as shown after each **Step**, substituting *variable* information where required.

## A.1 Test the RSCS Server Machine

This procedure will test the new RSCS code to see that it functions properly. You will log the RSCS server machine on and access the appropriate disks.

The procedures for each part depend on your implementation of the product. Because every customization is different, examples are used that correspond to the sample configuration file shown in the *z/VM: RSCS Networking Planning and Configuration* book. Note that the messages you see may differ

from those shown in this section if your link definitions differ from the IBM sample link definitions. Beyond that, this section offers general guidelines to help you get started.

#### Notes:

- 1. The command prefix 'RSCS' is used in the command examples shown in this section. The command prefix is determined by the name you specified in the PROFILE GCS for DMTMAN on the LOADCMD statement. The sample PROFILE GCS shipped with RSCS specifies 'RSCS' as the command prefix. See the *z/VM: RSCS Networking Operation and Use* book for more information.
  - 1 Log on to RSCS server user ID RSCS.

The RSCS virtual machine should be running GCS (if just logging on it should have IPLed GCS). In addition, the PROFILE GCS should have the following record entries.

- a GLOBAL LOADLIB for the RSCS (and optionally RSCSEXIT) LOADLIB
- LOADCMD RSCS DMTMAN
- RSCS INIT
- 2 Shutdown the RSCS server machine.

This command shuts down any active links, sessions, and RSCS itself. Because the QUICK operand is not used, RSCS will shut down links after all active files have finished transmission.

#### Notes:

- a. Use care when issuing the SHUTDOWN command. If you accidentally enter it without the appropriate prefix, it is treated as a CP command and passed to CP for execution. Extreme caution must be used with CP privilege classes on the RSCS machine so that you do not accidentally shutdown your VM system.
- b. If the RSCS SHUTDOWN command is rejected or an unknown command, then RSCS is not running and you can skip to step 4 on page 37.

#### rscs shutdown

This command also produces messages along the way.

**a** For each link that has been started you will see:

14:48:54 DMTMAN002I Link linkid deactivated

**b** If the RSCS/VTAM interface had been started, you will see:

14:48:54 DMTSCT772I RSCS/VTAM interface stopping 14:48:54 DMTSCT773I RSCS/VTAM interface stopped

C And finally, you would see:

14:48:54 DMTPRD779I TCP Port redirector stopped 14:48:54 DMTMAN100I RSCS Networking terminated

**3** Remove the old RSCS code from memory.

hx

4 Access the test Build disk.

link 6VMRSC20 400 vaddr rr access vaddr a

vaddr is any free virtual address. This disk contains the code to be tested. It needs to be accessed ahead of the RSCS 191 minidisk which contains the production code.

**5** Access the RSCS production disk as 191.

detach 191 link RSCS 401 191 mr access 191 c

The RSCS 401 minidisk contains the production code and configuration files which must be accessed after the test Build disk. This is to allow the new RSCS code to be executed for testing.

**6** Bring up RSCS on the server machine.

If RSCS finds any errors in configuration file statements or in starting links, you will see error messages explaining the problem (or problems). For example, if you requested RSCS to use the MSGNOH command, but the USER statement for RSCS in the directory did not specify the correct privilege class, an error will result.

The RSCS load address and address range displayed when starting RSCS help to diagnose any RSCS system problems that might arise later. To display the RSCS load address and address range after installation, use the RSCS QUERY SYSTEM LOADADDRESS command described in the z/VM: RSCS Networking Operation and Use book.

profile

```
14:48:54 DMTMAN010I RSCS Networking loaded at 0001A000-000EC080,
CVT at 0001C6E0, initialization time was 03/07/12 14:48:54
14:48:54 DMTPRD778I TCP Port redirector ready
14:48:54 DMTMAN000I RSCS Networking Function Level 620-yynn ready
Ready;
```

a If your GCS profile initiates communications with VTAM, you will see the following messages:

```
14:48:54 DMTSCT770I RSCS/VTAM interface starting
14:48:54 DMTAXM109I File queue reordered
14:48:54 DMTSCT771I RSCS/VTAM interface ready
```

If your GCS profile does not start communications with VTAM and you wish to do so, issue the following command:

#### rscs network start

- **b** If your GCS profile calls an exec to start various links, you will see one of the following messages when each link starts:
  - 1 Non-SNA link:

14:48:54 DMTCMY700I Activating link linkid type line=nnnn class=c queuing=qtype

## 2 SNA link:

14:48:54 DMTCMY700I Activating link linkid type LUNAME=luname class=c queuing=qtype LOGMODE=logmode

The variable data includes the following:

- Link ID
- Link type
- Virtual line address (non-SNA) or logical unit name (SNA)
- · Class of files the link will handle
- Queueing type (FIFO, priority, or size)
- Logmode name (SNA only).

Check to see whether the information in the message text matches what you expected (as specified on LINKDEFINE or LINK statements in your configuration file).

**C** For each printer and workstation link started, you will see the following message:

14:48:54 DMTAXM109I File queue reordered

**d** For each system and workstation link which receives a signon request from the remote node, you will see the following message:

Signon of link *linkid* complete, buffer size=nnnn

7 Issue various RSCS Query commands.

The QUERY command has many operands, filters, and SHOW options that let you display information about a link and the RSCS system in general. For example, you can use the QUERY *linkid* command to find out information about a specific link, the QUERY QUEUES command to see a list of files in the link's file queue, and so forth. See the *z/VM: RSCS Networking Operation and Use* book for a description of the QUERY command and instructions on how to use it.

a Query the RSCS service level.

#### rscs query system level

yynn will be the year and number of the latest RSU applied to RSCS. If 0000 is displayed, then there have not been any RSUs applied to RSCS.

14:48:54 RSCS Networking Function Level 620-yynn Ready;

**b** Query the status of RSCS/VTAM interface.

## rscs query system network

**1** If your GCS profile did not initiate communications with VTAM, you will see the following message:

14:48:54 RSCS/VTAM interface stopped Ready;

**2** If your GCS profile initiates communications with VTAM, you will see the following message:

14:48:54 RSCS/VTAM interface ready Ready;

**C** Query the status of the RSCS TCP port redirector task.

## rscs query system tcpip

14:48:54 TCP Port redirector ready Ready;

**d** Query all system links.

This will give you a message about each link you have defined to RSCS. Check to see that all links are present and appear as you expected (from LINKDEFINE or LINK statements in your configuration file).

For each link, RSCS displays the current status (active, connect, inactive, and so forth).

**Note:** You may not want to perform this step if many RSCS links are defined at your installation.

## rscs query system links

**1** If you did not define any links in your configuration file, you will see:

14:48:54 No links defined Ready;

2 Otherwise you will see:

```
14:48:54 Link
                                        Line
14:48:54 Name
                   Status
                              Type
                                        Addr LU Name
                                                       Logmode
                                                                Queueing
14:48:54 BOSTON
                   inactive
                              SNANJE
                                        0000 TN2RSCS
                                                                size
14:48:54 CHICAGO
                              SNANJE
                                        0000 NO51ZRSC RSCSNJEO size
                  inactive
14:48:54 CLEVELND inactive
                              SNANJE
                                        0000 TNARSCS
                                                                size
                                                       . . .
14:48:54 DALLAS
                   inactive
                              SNANJE
                                        0000 TNHRSCS
                                                                size
14:48:54 LONDON
                              SNANJE
                                        0000 TNBRSCS
                   inactive
                                                                size
14:48:54 RALEIGH
                              SNANJE
                                        0000 TN7RSCS
                                                       RSCS07
                  inactive
                                                                size
14:48:54 TOKYO
                              SNANJE
                                        0000 QHARSCS
                                                      RSCSNJE0 size
                   inactive
14:48:54 TORONTO
                  inactive
                              SNANJE
                                        0000 OVCVRSCS
                                                      RSCSNJE0
                                                                size
14:48:54 NYDEVSYS inactive
                              NJE
                                        00A4
                                                                size
14:48:54 RESLAB
                   inactive
                              NJF
                                        0581
                                                                size
14:48:54 HQUARTRS
                              SNANJE
                                        0000 WZ2RSCS
                                                      RSCSNJE0 size
                  inactive
14:48:54 ENDICOTT inactive
                              TCPNJE
                                        0000 ...
                                                                size
                                                       . . .
                                        0000 ...
14:48:54 GLENDALE inactive
                              TCPNJE
                                                                size
                                                       . . .
14:48:54 *LIST
                              LISTPROC
                                       0000 ...
                   inactive
                                                                size
                                                       . . .
14:48:54 *UNKNOWN inactive
                                        0000 ...
                              NOTIFY
                                                                FIF0
14:48:54 *NOTHERE inactive
                              NOTIFY
                                        0000 ...
                                                                FIF0
                                                       . . .
14:48:54 LNKMRJE
                  inactive
                              MRJE
                                        0002 ...
                                                       . . .
                                                                size
14:48:54 LNKRJE
                                        0003 ...
                              RJE
                   inactive
                                                                size
                                        0DFA ...
14:48:54 PRT3812A inactive
                              3270P
                                                                size
                                                       . . .
                                        0DFB ...
14:48:54 PRT3812B inactive
                              3270P
                                                                size
14:48:54 PRT3812C inactive
                              3270P
                                        0DFC
                                                                size
                                       0000 PRT1RSCS SCS3800
14:48:54 PRT38001
                  inactive
                              SNA3270P
                                                                size
14:48:54 PRT38002 inactive
                              SNA3270P 0000 PRT2RSCS SCS3800
                                                                size
14:48:54 PRT38003 inactive
                              SNA3270P 0000 PRT3RSCS SCS3800
                                                                size
14:48:54 PRT3820A inactive
                              SNA3270P 0000 PRTARSCS SCS3820
                                                                size
14:48:54 PRT3820B inactive
                              SNA3270P
                                       0000 PRTBRSCS SCS3820
                                                                size
14:48:54 PRT3820C inactive
                              SNA3270P 0000 PRTCRSCS SCS3820
                                                                size
14:48:54 PRT4250A inactive
                              SNA3270P 0000 ACRCRSCS SCS4250
                                                                FIFO
14:48:54 PRT4250B inactive
                              SNA3270P 0000 BCRCRSCS SCS4250
                                                                FIF0
                              SNA3270P 0000 CCRCRSCS SCS4250
14:48:54 PRT4250C inactive
                                                                FIF0
14:48:54 PROPRINT inactive
                              TCPASCII 0000 ...
                                                                FIF0
                                       0000 ...
14:48:54 PROPRNTA inactive
                              TCPASCII
                                                                FIF0
                                                       . . .
14:48:54 PROPRNTB inactive
                              TCPASCII 0000 ...
                                                                FIF0
14:48:54 AIXDAEMN inactive
                              LPR
                                        0000 ...
                                                                FIF0
14:48:54 34 links found
Ready;
```

## **e** Query all system ports.

This will give you a message about each port you have defined to RSCS. Check to see that all ports are present and appear as expected (from PORT statements defined in your configuration file).

The second column gives you information about the status of each port. This example shows that all three ports are not currently being used. The other states are *disabling*, *enabled* (for auto-answer links), and *in use*.

The QUERY command displays information about the ports that are defined by the PORTS configuration file statement. These are not the ports defined by the PARM statements for various links (for example, TCPASCII or LPR).

Note: You may not want to perform this step if many RSCS ports are defined at your installation.

### rscs query system ports

1 If you did not define any ports in your configuration file, you will see:

```
14:48:54 No ports available
Ready;
```

## **2** Otherwise you will see:

```
14:48:54
           Port
                         Auto
14:48:54 Address State
                         Dial Trace Link
14:48:54
           0080 free
                        no none ...
14:48:54
           0081 free
                       no none ...
                       yes none ...
14:48:54
           0082 free
14:48:54 3 ports found
Ready;
```

## f Query all link defaults.

This will give you a message about each link you have defined to RSCS and the associated link default definitions. Check to see that all links are present and appear as you expected (from LINKDEFINE or LINK statements in your configuration file).

For each link, RSCS displays defaults such as type, line address, SNA LU name, SNA logmode, transmission spool class, type of queuing, and dispatching priority.

Note: You may not want to perform this step if many RSCS links are defined at your installation.

### rscs query system links show default

1 If you did not define any links in your configuration file, you will see:

```
14:48:54 No links defined
Ready;
```

**2** Otherwise you will see:

| 4:48:54 |          |          |      |          |                  |       |          | Default  |
|---------|----------|----------|------|----------|------------------|-------|----------|----------|
| 4:48:54 |          | Default  |      | Default  | Default          | Def   | Default  | Dispatch |
| 4:48:54 | Name     | Type     | Line | LU Name  | Logmode          | Class | Queueing | Priority |
| 4:48:54 | BOSTON   | SNANJE   |      | TN2RSCS  |                  | *     | size     | 5        |
| 4:48:54 | CHICAGO  | SNANJE   | 0000 | NO51ZRSC | RSCSNJE0         | *     | size     | 5        |
| 4:48:54 | CLEVELND | SNANJE   | 0000 | TNARSCS  |                  | *     | size     | 5        |
| 4:48:54 | DALLAS   | SNANJE   | 0000 | TNHRSCS  |                  | *     | size     | 5        |
| 4:48:54 | LONDON   | SNANJE   |      | TNBRSCS  |                  | *     | size     | 5        |
| 4:48:54 | RALEIGH  | SNANJE   | 0000 | TN7RSCS  | RSCS07           | *     | size     | 5<br>5   |
| 4:48:54 | T0KY0    | SNANJE   | 0000 | QHARSCS  | RSCSNJE0         | *     | size     | 5        |
| 4:48:54 | TORONTO  | SNANJE   | 0000 | OVCVRSCS | RSCSNJE0         | *     | size     | 5        |
| 4:48:54 | NYDEVSYS | NJE      | 00A4 |          |                  | *     | size     | 5        |
| 4:48:54 | RESLAB   | NJE      | 0581 |          |                  | *     | size     | 4        |
|         | HQUARTRS |          | 0000 | WZ2RSCS  | RSCSNJE0         | *     | size     | 5        |
| 4:48:54 | ENDICOTT | TCPNJE   | 0000 |          |                  | *     | size     | 5        |
| 4:48:54 | GLENDALE | TCPNJE   | 0000 |          |                  | *     | size     | 5        |
| 4:48:54 | *LIST    | LISTPROC | 0000 |          |                  | *     | size     | 5        |
| 4:48:54 | *UNKNOWN | NOTIFY   | 0000 |          |                  | *     | FIFO     |          |
| 4:48:54 | *NOTHERE | NOTIFY   | 0000 |          |                  | *     | FIFO     | 5<br>5   |
| 4:48:54 | LNKMRJE  | MRJE     | 0002 |          |                  | *     | size     | 5        |
| 4:48:54 | LNKRJE   | RJE      | 0003 |          |                  | *     | size     | 5        |
| 4:48:54 | PRT3812A | 3270P    | 0DFA |          |                  | *     | size     | 5        |
| 4:48:54 | PRT3812B | 3270P    | 0DFB |          |                  | *     | size     | 5        |
| 4:48:54 | PRT3812C | 3270P    | 0DFC |          |                  | *     | size     | 5        |
| 4:48:54 | PRT38001 | SNA3270P | 0000 | PRT1RSCS | SCS3800          | *     | size     | 5        |
| 4:48:54 | PRT38002 | SNA3270P | 0000 | PRT2RSCS | SCS3800          | *     | size     | 5        |
| 4:48:54 | PRT38003 | SNA3270P | 0000 | PRT3RSCS | SCS3800          | *     | size     | 5        |
|         | PRT3820A |          |      |          |                  | *     | size     | 5        |
|         | PRT3820B |          |      |          |                  | *     | size     | 5        |
| 4:48:54 | PRT3820C | SNA3270P | 0000 | PRTCRSCS | SCS3820          | *     | size     | 5        |
|         | PRT4250A |          |      |          |                  | *     | FIF0     | 5        |
|         | PRT4250B |          |      |          |                  | *     | FIF0     | 5        |
|         | PRT4250C |          |      |          |                  | *     | FIF0     | 5        |
|         | PROPRINT |          |      |          |                  | *     | FIF0     | 5        |
|         | PROPRNTA |          |      |          | • • •            | *     | FIF0     | 5        |
|         | PROPRNTB |          |      |          |                  | *     | FIF0     | 5        |
|         | AIXDAEMN |          | 0000 |          |                  | *     | FIF0     | 5        |
|         | 34 links |          |      |          | - * <del>*</del> |       |          | -        |

## **g** Query destination identifiers.

This will give you a message for each PSF destination defined to RSCS in the DEST file. Check to see that all the destination identifiers are present (from DEST statements in your configuration file or from entries in your destination identifier file).

Note: You may not want to perform this step if many identifiers are defined at your installation.

## rscs query system dest

**1** If you did not define any destination identifiers, you will see:

```
14:48:54 No destination identifiers defined
Ready;
```

## 2 Otherwise you will see:

```
14:48:54 PSF
14:48:54 Destination
14:48:54 PSFPRT1
14:48:54 PSFPRT2
14:48:54 PSFPRT3
14:48:54 PSFPRT4
14:48:54 PSFPRT5
14:48:54 5 dests found
Ready;
```

## h Query exit points

This will give you a message for each exit point defined to RSCS. Check the addresses at which RSCS loaded the various exit routines and compare the difference to the size of your load module. The address of the entry points should relate to the location of the entry points in the source module. If not, the entry points are in separate copies of the load module.

### rscs query system exits

1 If you did not define any exits in your configuration file, you will see:

```
14:48:54 No exit routines loaded
Ready;
```

**2** Otherwise you will see:

```
14:48:54 Exit
                   Entry Point
14:48:54 Number Name
                         Address Status
14:48:54
              0 SSSECU00 01221016 on
              1 SSSECU01 012212B8 on
14:48:54
14:48:54
              2 SASPOL02 0121FB96 on
              3 SASPOLO3 0121FC4E on
14:48:54
14:48:54
             4 SASPOLO4 0121FCF0 on
14:48:54
             5 SASPOL05 0121FD96 on
            14 SSSECU14 01221382 on
14:48:54
            15 SSSECU15 01221588 on
14:48:54
14:48:54
            19 SSSECU19 012217CC on
14:48:54
            21 SSSECU21 01221ABC on
14:48:54
            32 SSSECU32 01221C08 on
14:48:54 11 exits found
Ready;
```

8 Disconnect the RSCS user ID.

#### rscs disc

If you defined any system-authorized or link-authorized alternate operators in your configuration file, have them try to perform some privileged operations.

**9** Logon to a separate user ID which is authorized to issue restricted RSCS commands.

From a system-authorized or link-authorized alternate operator, try to perform some privileged operations. Unless specifically authorized, system-authorized alternate operators should not be able to use the RSCS CP command. Link-authorized alternate operators should be able to enter commands that affect a specific link, but not commands that affect RSCS operation. (The z/VM: RSCS Networking Operation and Use book lists the authorization categories for commands.)

- **a** Test to see that it is possible to communicate over each connected link.
- **b** Test to see whether messages include CP headers or not (whichever you requested).

smsg rscs msg nodeid userid testing for msgnoh

Where *nodeid* is the node ID on the RSCS local configuration statement, and *userid* is the user ID you are testing from. If the response includes a CP message header, RSCS is not using MSGNOH and thus is not suppressing CP headers.

If you specified MSGNOH (as recommended), you will see:

From nodeid(userid): TESTING FOR MSGNOH

- **C** For printer links, you can send a message to (print at) the printer. Someone near the device can tell you if the message arrives.
- **d** Try defining some links or routes (using the DEFINE and ROUTE commands) and verify them (using the QUERY command). Enter some REROUTE commands and query the results. (See the *z/VM: RSCS Networking Operation and Use* book for command formats.) For example, enter the following command:

#### smsg rscs query system reroutes

**1** If you did not define any reroutes in your configuration file or you used the REROUTE command to remove them, you will see:

```
No reroutes in effect
```

2 Otherwise you will see:

```
User
                                   User
                                            Quiet
Node
                Type
                          Node
DEVSYS
                 all
                          NYDEVSYS =
                                            yes
                 commands NYDEVSYS SYSTEM
DEVSYS
        SYSTEM
                                            yes
NEWYORK OP1
                 not-rec NEWYORK
                                   OPER1
                                            yes
NEWYORK OP2
                 not-rec NEWYORK
                                   OPER2
                                            yes
NEWYORK OP3
                 not-rec NEWYORK OPER3
                                            yes
NEWYORK JANETM
                 files
                          NEWYORK
                                   JANETF
                                            no
6 reroutes found
```

**e** You can send files back and forth on some links and verify the link status by entering:

#### smsg rscs query system queues

```
Link
                    Sending Receiving Queued Looping Held
Name
         Status
BOSTON
         connect
                           0
                                     0
                                            3
                                                     3
                                                          0
CHICAGO inactive
                           0
                                     0
                                             8
                                                     0
                                                          0
                           0
                                     0
                                                     0
CLEVELND inactive
                                            1
                                                          0
```

f Any other verification you do will depend on your installation's particular setup. Do enough verification to guarantee that RSCS is functioning in your environment the way you planned it.

#### **Restarting RSCS After Modifying Your Configuration** A.1.1

If you need to modify your RSCS configuration (such as to change the definition of a port or link) after starting RSCS, use the following procedure to place the changes online:

1 Log on to the 6VMRSC20 user ID.

2 Access the 401 minidisk.

access 401 e

The RSCS 401 minidisk is RSCS's 191 minidisk.

**3** Make the appropriate configuration changes.

4 Log off the 6VMRSC20 user ID.

logoff

**5** Log on to the RSCS virtual machine.

a If RSCS is running, enter:

rscs shutdown cp ipl gcs

**b** If RSCS is not running, enter:

ipl gcs

**C** Disconnect from the RSCS virtual machine.

rscs disc

# A.2 Test the Data Interchange Manager Server Machine (XCHANGE)

This procedure will test the new Data Interchange Manager code to see that it functions properly. You will log the XCHANGE server machine on and access the appropriate disks. A second user ID is needed in order to verify the Data Interchange Manager server. You will also need to ensure that the paths to RSCS and SMTP are available.

- 1 Log on to the Data Interchange Manager server user ID XCHANGE.
- **2** Shutdown the XCHANGE server machine.

Note: If you are installing RSCS, the server machine will be just coming up. When it has initialized you then can issue the stop command.

### stop

**3** Define a temporary minidisk that will be used as XCHANGE's A-disk.

#### define tdasd vaddr 5

dasd is the DASD type of the temporary disk that you are going to define.

vaddr is any free virtual address on this user ID.

**4** Format the temporary minidisk.

#### format vaddr a

vaddr is the virtual address that you defined.

DMSFOR603R FORMAT will erase all files on disk A(vaddr). Do you wish to continue? Enter 1 (YES) or 0 (NO).

1

DMSFOR605R Enter disk label:

### tmp191

DMSFOR733I Formatting disk A DMSFOR732I *n* {cylinders|blocks} formatted on A(*vaddr*)

**5** Detach the current disk or directory used as XCHANGE's log-disk.

**a** If using minidisks

## detach 5BF

The 5BF disk contains the production XCHANGE logging files. It needs to be detached in order to define a temporary one for testing purposes. That way testing logs will not be intermixed with production ones.

## **b** If using SFS

### release logfm

logfm is the filemode where the VMSYS:XCHANGE.LOG directory is accessed. This SFS directory contains the production XCHANGE logging files. It needs to be released in order to define a temporary disk for testing purposes. That way testing logs will not be intermixed with production ones.

**6** Define a temporary minidisk that will be used as XCHANGE's log-disk.

#### define tdasd 5BF 5

dasd is the DASD type of the temporary disk that you are going to define.

**7** Format the temporary minidisk.

#### format 5BF b

DMSFOR603R FORMAT will erase all files on disk B(5BF). Do you wish to continue? Enter 1 (YES) or 0 (NO).

1

DMSFOR605R Enter disk label:

## tmp5BF

DMSFOR733I Formatting disk B DMSFOR732I *n* {cylinders|blocks} formatted on B(5BF)

**8** Access the test Build disk or directory.

a If using minidisks

link 6VMRSC20 402 vaddr1 rr access vaddr1 freefm

vaddr1 is any free virtual address. This disk contains the code to be tested. It needs to be accessed ahead of the XCHANGE disk containing the production code. freefm is any free access mode for the XCHANGE user ID.

## **b** If using SFS

access VMPSFS:6VMRSC20.RSCS.XCHTEST freefm This SFS directory contains the code to be tested.

It needs to be accessed ahead of the XCHANGE directory containing the production code. freefm is any free access mode for the XCHANGE user ID.

**9** Access the production build disk.

access 403 freefm1

Where *freefm1* is any free access mode for the XCHANGE user ID. The production Build disk containing the production code and configuration files must be accessed after the test Build disk. This is to allow the new Data Interchange Manager code to be executed for testing.

10 Start the XCHANGE server machine using the new code.

### profile

```
:

ACHAMA010I RSCS Interchange Function Level 620-0000 initializing on 15 Mar 2009 15:22:34

ACHAMA001I Reading configuration file XCHANGE CONFIG *

ACHAMA000I RSCS Data Interchange Manager Function Level 620.yynn ready

:
```

11 Issue a QUERY command.

#### query system

yynn will be the year and number of the latest RSU applied to RSCS. If 0000 is displayed, then there have not been any RSUs applied to RSCS.

An example of the system response might be:

```
ACHAMA621I Files processed = 0, rejected = 0
ACHAMA619I Nick Override is All
ACHAMA620I Nick Priv is 'Off'
ACHAMA000I RSCS Data Interchange Manager Function Level 620.yynn ready
```

12 Disconnect the XCHANGE user ID.

#### #cp disc

- 13 Log on to any other valid CMS user ID. This needs to be done so that you can send a message through the XCHANGE server.
  - a Obtain a list of valid XCHANGE nicknames.

#### smsg xchange query nick all

Note: If you do not have any nicknames established, you can use the NICK ADD command to add a valid XCHANGE nickname. See z/VM: RSCS Networking Planning and Configuration, Chapter 4 "RSCS Data Interchange Manager" under "How Does it Work?", and the "NICK" command in z/VM: RSCS Networking Operation and Use, Chapter 15 "RSCS Interchange Commands" for for information on adding nicknames.

**b** Send a message to a valid XCHANGE nickname.

note nickname

nickname is any valid nickname returned by XCHANGE from the Query NICK ALL command.

# A.3 Test the RSCS Authorization Server Machine (RSCSAUTH)

This procedure will test the new RSCSAUTH code to see that it functions properly. You will log the RSCSAUTH server machine on and access the appropriate disks. A second user ID is needed in order to verify the RSCS authorization. You will also need to ensure that the RSCS server is available.

- 1 Log on to the RSCS authorization server user ID RSCSAUTH.
- **2** Shutdown the RSCSAUTH server machine.

Note: If you are installing RSCS, the server machine will be just coming up. When it has initialized you then can issue the stop command.

#### stoprscsauth

- **3** Access the test build disk or directory.
  - **a** If using minidisks

## link 6VMRSC20 402 vaddr1 rr access vaddr1 freefm

vaddr1 is any free virtual address. This disk contains the code to be tested. It needs to be accessed ahead of the disk containing the RSCSAUTH production code. freefm is any free access mode for the RSCSAUTH user ID.

## **b** If using SFS

access VMPSFS:6VMRSC20.RSCS.XCHTEST freefm This SFS directory contains the code to be tested. It needs to be accessed ahead of the disk containing the RSCSAUTH production code. freefm is any free access mode for the RSCSAUTH user ID.

**4** Access the production build disk.

access 403 freefm1

Where freefm1 is any free access mode for the RSCSAUTH user ID. The production Build disk containing the production code and configuration files must be accessed after the test Build disk. This is to allow the new RSCSAUTH code to be executed for testing.

**5** Start the RSCSAUTH server machine using the new code.

#### rscsauth

```
DMTATH2042I Authorized user is the fully authorized user
DMTATH2046I A is the file mode used to maintain the RSCSAUTH configuration files
DMTATH3090I Trace is defined as OFF
DMTATH4015I All SPOOL / RDR files will be transferred to the :RSCS server
for processing
DMTATH3080I Critical messages will be sent to tell user id
DMTATH3095I RSCS commands will be handled by the r\bar{s}cs\_i\bar{d} server
DMTATH4000I Logging is enabled. Messages will be recorded in NEWKEEP. A maximum
of 8 log files will be maintained
DMTATH2997I RSCSCMDS CONFIG A is not available to the RSCSAUTH server
DMTATH3020I RSCSAUTH Server Function Level 620-0000 is running
DMTATH3036I QUERY SYSTEM LOCAL requested by RSCSAUTH Server
```

6 Disconnect the RSCSAUTH user ID.

### #cp disc

- **7** Log on to the RSCSAUTH administration ID. This is the ID previously defined in the RSCSAUTH CONFIG file as having administration authority. The default administration ID shipped in the sample RSCSAUTH CONFIG is MAINT.
- **8** Create command group RSCS\_QUERY with command 'QUERY'

## SMSG rscsauth\_server\_id COMMANDGROUP **ADD RSCS QUERY QUERY**

rscsauth\_server\_id is the user ID where RSCSAUTH is running.

An example of the system response might be:

DMTATH3035I COMMANDGROUP ADD RSCS\_QUERY QUERY requested by MAINT AT GDLVM7 DMTATH2100I Command QUERY has been added to the Command Group Table for group RSCS QUERY

**9** Authorize a third user ID for command group RSCS\_QUERY.

### SMSG rscsauth\_server\_id USERAUTH ADD userid RSCS\_QUERY

rscsauth\_server\_id is the user ID where RSCSAUTH is running. userid is a third user ID where an RSCS Query command will be issued from.

An example of the system response might be:

DMTATH3035I USERAUTH ADD userid RSCS QUERY requested by auth user DMTATH2100I Command Group RSCS\_QUERY has been added to the User Authorization Table for user userid

- 10 Log on to the user ID you just authorized to issue the RSCS Query command.
- 11 Issue an RSCS Query command through the RSCSAUTH server.

## **SMSG** rscsauth\_server\_id **QUERY LINKS**

rscsauth\_server\_id is the user ID where RSCSAUTH is running.

You should received a query response from the RSCS server.

```
02:11:12 Link
                                     Line
02:11:12 Name
                 Status
                                     Addr LU Name Logmode Queueing
                            Type
```

### What's Next?

Verification of RSCS is now complete.

Where to next?

If installing, proceed with 6.5, "Place RSCS into Production" on page 31 to initialize the RSCS server machines.

### OR

If servicing, continue with 7.1, "Servicing RSCS" on page 34 to replace the RSCS code running in production on your system with the newly serviced code.

# Appendix B. Supplied Sample Packages

This appendix has tables showing all the sample packages provided with RSCS, what each file is for, and what disk they are installed on.

# **B.1 Samples for Configuring RSCS and Data Interchange Manager**

Data Interchange Manager uses RSCS exit points 0, 21, and 24. The following table shows sample files installed on the 6VMRSC20's 406 disk used to configure and operate RSCS and Data Interchange Manager.

| Figure 12 (Page 1 of 2). RSCS Supplied Sample Files |                         |                                                                                                    |  |  |
|-----------------------------------------------------|-------------------------|----------------------------------------------------------------------------------------------------|--|--|
| Sample File Name                                    | Disk<br>Installed<br>to | Sample Description                                                                                                    |  |  |
| ACHARSCS CONFSAMP                                   | 406                     | Sample RSCS configuration file for XCHANGE, use as ACHARSCS CONFIG on the RSCS 401 disk imbedded in RSCS CONFIG.                                                                                 |  |  |
| RSCS CONFSAMP                                       | 406                     | Sample RSCS configuration file, use as RSCS CONFIG on the RSCS 401 disk.                                                                                                    |  |  |
| RSCSAUTH CONFSAMP                                   | 406                     | Sample RSCSAUTH configuration file, use as RSCSAUTH CONFIG on the RSCS 403 disk.                                                                                                    |  |  |
| XCHANGE CONFSAMP                                    | 406                     | Sample XCHANGE configuration file, use as XCHANGE CONFIG on the RSCS 403 disk.                                                                                                    |  |  |
| PROFILE GCSSAMP                                     | 406                     | Sample PROFILE GCS file for the RSCS virtual machine, use as PROFILE GCS on the RSCS 401 disk.                                                                                                   |  |  |
| PROFILE EXECSAMP                                    | 406                     | Sample PROFILE EXEC file for the XCHANGE virtual machine, use as PROFILE EXEC on the RSCS 403 disk.                                                                                              |  |  |
| RSCSAUTH EXECSAMP                                   | 406                     | Sample PROFILE EXEC file for the RSCSAUTH virtual machine, use as PROFILE EXEC on the RSCSAUTH 191 disk.                                                                                         |  |  |
| ACHAFAIL TEMPSAMP                                   | 406                     | Sample XCHANGE failure template, use as ACHAFAIL TEMPLATE on the RSCS 403 disk.                                                                                                    |  |  |
| NOTHERE TEMPSAMP                                    | 406                     | Sample RSCS unknown user ID template, use as NOTHERE TEMPLATE on the RSCS 401 disk.                                                                                                    |  |  |
| UNKNOWN TEMPSAMP                                    | 406                     | Sample RSCS unknown node ID template, use as UNKNOWN TEMPLATE on the RSCS 401 disk.                                                                                                    |  |  |
| RSCSTAB ASSEMBLE                                    | 406                     | Sample VTAM MODE tables for the RSCS virtual machine.                                                                                                    |  |  |
| RSCSTAB TEXT                                        | 406                     | Assembled version.                                                                                                    |  |  |
| RSCSTAB LKEDCTRL                                    | 406                     | Used to build LOADLIB for use by VTAM.                                                                                                    |  |  |
| RSCSNET VTAMLST                                     | 406                     | Sample VTAM definitions for the RSCS application.                                                                                                    |  |  |
| LKEDCHK EXEC                                        | 406                     | Exec to check a LKEDIT file for any error messages.                                                                                                    |  |  |
| DMTVMEX CNTRL                                       | 406                     | Control file for the sample exits.                                                                                                    |  |  |
| PPS EXEC                                            | 406                     | This exec is intended to be used to send postscript files to RSCS links using either the LPR driver with the LPRXPSE exit module or the TCPASCII or ASCII drivers using the ASCXPSE exit module. |  |  |

© Copyright IBM Corp. 1995, 2011 **55** 

| Figure 12 (Page 2 of 2). RSCS Supplied Sample Files |                         |                                                                                                    |  |
|-----------------------------------------------------|-------------------------|----------------------------------------------------------------------------------------------------|--|
| Sample File Name                                    | Disk<br>Installed<br>to | Sample Description                                                                                                    |  |
| PPS XEDIT                                           | 406                     | This XEDIT macro is intended to be used to send postscript files from within the XEDIT environment to RSCS links using either the LPR driver with the LPRXPSE exit module or the TCPASCII or ASCII drivers using the ASCXPSE exit module. |  |

# **B.2 Planning and Install Configuration Files**

The following table shows sample configuration files installed on the 6VMRSC20's 406 disk which match the configuration examples in Appendix B of the z/VM: RSCS Networking Planning and Configuration book.

| Figure 13. RSCS Supplied Sample Files |                         |                                                                                                    |  |
|---------------------------------------|-------------------------|----------------------------------------------------------------------------------------------------|--|
| Sample File Name                      | Disk<br>Installed<br>to | Sample Description                                                                                                    |  |
| ITRACE CONFSAMP                       | 406                     | Sample ITRACE entries, use as ITRACE CONFIG on the RSCS 401 disk.                                                                                                    |  |
| EXITS CONFSAMP                        | 406                     | Sample EXIT entries, use as EXITS CONFIG on the RSCS 401 disk.                                                                                                    |  |
| AUTHS CONFSAMP                        | 406                     | Sample AUTH statement entries, use as AUTHS CONFIG on the RSCS 401 disk.                                                                                             |  |
| TRAILER CONFSAMP                      | 406                     | Statements to be placed after link and node specifications, use as TRAILER CONFIG on the RSCS 401 disk.                                                              |  |
| ROUTES CONFSAMP                       | 406                     | Sample ROUTE statements, use as ROUTES CONFIG on the RSCS 401 disk.                                                                                                  |  |
| DEST CONFSAMP                         | 406                     | Sample DEST statements, use as DEST CONFIG on the RSCS 401 disk.                                                                                                    |  |
| RSCSSMPL CONFSAMP                     | 406                     | Sample MASTER configuration file which contains IMBEDs for the other configuration files in this table, among other things. Use as RSCS CONFIG on the RSCS 401 disk. |  |
| PRINTERS CONFSAMP                     | 406                     | Sample LINKDEFINE and PARMS for printers links, use as PRINTERS CONFIG on the RSCS 401 disk.                                                                         |  |
| NETLINKS CONFSAMP                     | 406                     | Sample LINKDEFINE and PARMS for networking links, use as NETLINKS CONFIG on the RSCS 401 disk.                                                                       |  |
| FRONT CONFSAMP                        | 406                     | Statements to be placed before link definitions, use as FRONT CONFIG on the RSCS 401 disk.                                                                           |  |

# **B.3 Command Response Interface (CRI) Package**

The following table shows the files included with the RSCS CRI package.

| Figure 14. CRI Package |                         |                                                                                                    |  |
|------------------------|-------------------------|----------------------------------------------------------------------------------------------------|--|
| Sample File Name       | Disk<br>Installed<br>to | Sample Description                                                                                                    |  |
| CRIPARSE EXEC          | 406                     | This exec can be imbedded in another exec to separate the fields in a single line of an RSCS CRI response.              |  |
| CRITEST EXEC           | 406                     | This exec allows you to issue a command to an RSCS system, trap the response and then write it out to the terminal.     |  |
| CRITRAP EXEC           | 406                     | This exec can be imbedded in another exec to trap synchronous responses to queries and other synchronous RSCS commands. |  |

## B.4 Gateway Program Interface Link Driver (GPSAMP) Package

The following table shows the files included with the GPSAMP Link Driver package.

| Figure 15. GPSAMP Package |                         |                                                                |  |
|---------------------------|-------------------------|----------------------------------------------------------------|--|
| Sample File Name          | Disk<br>Installed<br>to | Sample Description.                                            |  |
| GPSAMP OVERVIEW           | 406                     | Description of the sample gateway program interface package.   |  |
| GPSAMP ASSEMBLE           | 2B3                     | Mainline routine of sample gateway program.                    |  |
| GPSAMP TEXT               | 2B2                     | Assembled version, built into RSCSEXIT LOADLIB.                |  |
| GPSBLK ASSEMBLE           | 2B3                     | IUCV communications utilities for use with the GPSAMP package. |  |
| GPSBLK TEXT               | 2B2                     | Assembled version, built into RSCSEXIT LOADLIB.                |  |
| GPSREC ASSEMBLE           | 2B3                     | NJE Gateway interface to Gateway Sample Record Interface.      |  |
| GPSREC TEXT               | 2B2                     | Assembled version, built into RSCSEXIT LOADLIB.                |  |
| GPSMSG MSGS               | 2B3                     | Message repository for sample GPSAMP package.                  |  |
| GPSMSG TEXT               | 2B2                     | Compiled version, built into RSCSEXIT LOADLIB.                 |  |
| GPSMGC MCONV              | 2B3                     | Message conversion repository for sample GPSAMP package.       |  |
| GPSMGC TEXT               | 2B2                     | Compiled version, built into RSCSEXIT LOADLIB.                 |  |
| GPIUCV MACRO              | 2B2                     | Macro for use with GPSAMP package, built into DMTMACEX MACLIB. |  |
| GPLISTB MACRO             | 2B2                     | Macro for use with GPSAMP package, built into DMTMACEX MACLIB. |  |
| GPLISTR MACRO             | 2B2                     | Macro for use with GPSAMP package, built into DMTMACEX MACLIB. |  |

# B.5 Gateway Security Modifications (GSM) Exit Package

The GSM package uses RSCS exit points 0, 1, 14, 15, 19, 21, 29, and 32. The following table shows the files included with the GSM exit package.

| Sample File Name | Disk<br>Installed<br>to | Sample Description                                                                                                    |
|------------------|-------------------------|----------------------------------------------------------------------------------------------------|
| GSM31 SCRIPT     | 406                     | Description of the Gateway Security Modifications exit package.                                                                |
| GSM CONFSAMP     | 406                     | Sample RSCS configuration file, use as GSM CONFIG on the RSCS 401 disk imbedded in RSCS CONFIG.                                |
| CONFIG EXEC      | 406                     | This exec converts a security direct file into a security configuration file. Output should go to the RSCS 401 disk.           |
| TSORT MODULE     | 406                     | Used by the CONFIG EXEC.                                                                                                    |
| SECURITY SAMPDIR | 406                     | Use as SECURITY DIRECT on the 6VMRSC20 406 disk. This file is input to the CONFIG EXEC which creates the SECURITY CONFIG file. |
| GSMCOM ASSEMBLE  | 2B3                     | Common task services subroutines for GSM package.                                                                              |
| GSMCOM TEXT      | 2B2                     | Assembled version, built into RSCSEXIT LOADLIB.                                                                                |
| GSMQSA ASSEMBLE  | 2B3                     | Queue-based storage allocation for GSM package.                                                                                |
| GSMQSA TEXT      | 2B2                     | Assembled version, built into RSCSEXIT LOADLIB.                                                                                |
| GSMSEC ASSEMBLE  | 2B3                     | Security checking interface routines for GSM package.                                                                          |
| GSMSEC TEXT      | 2B2                     | Assembled version, built into RSCSEXIT LOADLIB.                                                                                |
| GSM000 ASSEMBLE  | 2B3                     | GSM initialization routine for GSM package.                                                                                    |
| GSM000 TEXT      | 2B2                     | Assembled version, built into RSCSEXIT LOADLIB.                                                                                |
| GSM001 ASSEMBLE  | 2B3                     | User exit 1 for GSM package.                                                                                                   |
| GSM001 TEXT      | 2B2                     | Assembled version, built into RSCSEXIT LOADLIB.                                                                                |
| GSM014 ASSEMBLE  | 2B3                     | SYSIN files security checker for GSM package.                                                                                  |
| GSM014 TEXT      | 2B2                     | Assembled version, built into RSCSEXIT LOADLIB.                                                                                |
| GSM015 ASSEMBLE  | 2B3                     | SYSOUT files security checker for GSM package.                                                                                 |
| GSM015 TEXT      | 2B2                     | Assembled version, built into RSCSEXIT LOADLIB.                                                                                |
| GSM019 ASSEMBLE  | 2B3                     | Command security checker for GSM package.                                                                                      |
| GSM019 TEXT      | 2B2                     | Assembled version, built into RSCSEXIT LOADLIB.                                                                                |
| GSM021 ASSEMBLE  | 2B3                     | Local files security checker for GSM package.                                                                                  |
| GSM021 TEXT      | 2B2                     | Assembled version, built into RSCSEXIT LOADLIB.                                                                                |
| GSM029 ASSEMBLE  | 2B3                     | Command executor and syntax catcher for GSM package.                                                                           |
| GSM029 TEXT      | 2B2                     | Assembled version, built into RSCSEXIT LOADLIB.                                                                                |
| GSM032 ASSEMBLE  | 2B3                     | Remote command and message security checker for GSM package.                                                                   |
| GSM032 TEXT      | 2B2                     | Assembled version, built into RSCSEXIT LOADLIB.                                                                                |
| GSMMSG MSGS      | 2B3                     | Message repository for GSM package.                                                                                            |
| GSMMSG TEXT      | 2B2                     | Compiled version, built into RSCSEXIT LOADLIB.                                                                                 |
| GSMMGC MCONV     | 2B3                     | Message conversion repository for GSM package.                                                                                 |
| GSMMGC TEXT      | 2B2                     | Compiled version, built into RSCSEXIT LOADLIB.                                                                                 |
| EXITWA MACRO     | 2B2                     | Macro for use with GSM package, built into DMTMACEX MACLIB.                                                                    |
| ACCNTGSM MACRO   | 2B2                     | Macro for use with GSM package, built into DMTMACEX MACLIB.                                                                    |

| Figure 16 (Page 2 of 2). GSM Package |                         |                                                             |  |
|--------------------------------------|-------------------------|-------------------------------------------------------------|--|
| Sample File Name                     | Disk<br>Installed<br>to | Sample Description                                          |  |
| GSMCVT MACRO                         | 2B2                     | Macro for use with GSM package, built into DMTMACEX MACLIB. |  |
| SECRMAP MACRO                        | 2B2                     | Macro for use with GSM package, built into DMTMACEX MACLIB. |  |
| SECENT MACRO                         | 2B2                     | Macro for use with GSM package, built into DMTMACEX MACLIB. |  |
| SECWA MACRO                          | 2B2                     | Macro for use with GSM package, built into DMTMACEX MACLIB. |  |

# **B.6 Spool Manager Command Echoing (SAC) Exit Package**

The SAC package uses RSCS exit points 24, 25, and 29. The following table shows the files included with the SAC exit package.

| Figure 17. SAC Package |                         |                                                                                                 |  |
|------------------------|-------------------------|-------------------------------------------------------------------------------------------------|--|
| Sample File Name       | Disk<br>Installed<br>to | Sample Description                                                                              |  |
| SAC OVERVIEW           | 406                     | Description of the spool manager command echoing exit package.                                  |  |
| SAC CONFSAMP           | 406                     | Sample RSCS configuration file, use as SAC CONFIG on the RSCS 401 disk imbedded in RSCS CONFIG. |  |
| SACPCM ASSEMBLE        | 2B3                     | Diagnostic routines for SAC package.                                                            |  |
| SACPCM TEXT            | 2B2                     | Assembled version, built into RSCSEXIT LOADLIB.                                                 |  |
| SACENG MSGS            | 2B3                     | Message repository for SAC package.                                                             |  |
| SACENG TEXT            | 2B2                     | Compiled version, built into RSCSEXIT LOADLIB.                                                  |  |
| SACMGC MCONV           | 2B3                     | Message conversion repository for SAC package.                                                  |  |
| SACMGC TEXT            | 2B2                     | Compiled version, built into RSCSEXIT LOADLIB.                                                  |  |

# **B.7 Simple Accounting (SAS) Exit Package**

The SAS package uses RSCS exit points 2, 3, 4, and 5. The following table shows the files included with the SAS exit package.

| Figure 18 (Page 1 of 2). SAS Package |                         |                                                                                                 |  |
|--------------------------------------|-------------------------|-------------------------------------------------------------------------------------------------|--|
| Sample File Name                     | Disk<br>Installed<br>to | Sample Description                                                                              |  |
| SAS OVERVIEW                         | 406                     | Description of the simple accounting exit package.                                              |  |
| SAS CONFSAMP                         | 406                     | Sample RSCS configuration file, use as SAS CONFIG on the RSCS 401 disk imbedded in RSCS CONFIG. |  |
| SASPOL ASSEMBLE                      | 2B3                     | Write accounting records to message link for SAS package.                                       |  |

| Figure 18 (Page 2 of 2). SAS Package |                         |                                                 |  |
|--------------------------------------|-------------------------|-------------------------------------------------|--|
| Sample File Name                     | Disk<br>Installed<br>to | Sample Description                              |  |
| SASPOL TEXT                          | 2B2                     | Assembled version, built into RSCSEXIT LOADLIB. |  |

# B.8 Back-To-Back (SBK) Exit Package

The SBK package uses RSCS exit points 0, 21, and 24. The following table shows the files included with the SBK exit package.

| Figure 19. SBK Package |                         |                                                                                                 |  |
|------------------------|-------------------------|-------------------------------------------------------------------------------------------------|--|
| Sample File Name       | Disk<br>Installed<br>to | Sample Description                                                                              |  |
| SBK OVERVIEW           | 406                     | Description of the the back-to-back exit package.                                               |  |
| SBK CONFSAMP           | 406                     | Sample RSCS configuration file, use as SBK CONFIG on the RSCS 401 disk imbedded in RSCS CONFIG. |  |
| SBKBAK ASSEMBLE        | 2B3                     | Implements a general back-to-back RSCS configuration for SBK package.                           |  |
| SBKBAK TEXT            | 2B2                     | Assembled version, built into RSCSEXIT LOADLIB.                                                 |  |
| SBKENG MSGS            | 2B3                     | Message repository for SBK package.                                                             |  |
| SBKENG TEXT            | 2B2                     | Compiled version, built into RSCSEXIT LOADLIB.                                                  |  |
| SBKMGC MCONV           | 2B3                     | Message conversion repository for SBK package.                                                  |  |
| SBKMGC TEXT            | 2B2                     | Compiled version, built into RSCSEXIT LOADLIB.                                                  |  |

# B.9 Secondary RSCS List Processor Bursting Machine (SBURST) Exit **Package**

The SBURST package uses RSCS exit points 0, 1, 19, 21, and 24. The following table shows the files included with the SBURST exit package.

| Figure 20 (Page 1 of 2). SBURST Package |                         |                                                                                                    |
|-----------------------------------------|-------------------------|----------------------------------------------------------------------------------------------------|
| Sample File Name                        | Disk<br>Installed<br>to | Sample Description                                                                                 |
| SBURST OVERVIEW                         | 406                     | Description of the secondary RSCS list processor bursting machine exit package.                    |
| SBURST CONFSAMP                         | 406                     | Sample RSCS configuration file, use as SBURST CONFIG on the RSCS 401 disk imbedded in RSCS CONFIG. |
| SBURST ASSEMBLE                         | 2B3                     | Generates TBURSTER control block or mapping DSECT for SBURST package.                              |
| SBURST TEXT                             | 2B2                     | Assembled version, built into RSCSEXIT LOADLIB.                                                    |
| SBUENG MSGS                             | 2B3                     | Message repository for SBURST package.                                                             |

| Figure 20 (Page 2 of 2). SBURST Package |                         |                                                   |
|-----------------------------------------|-------------------------|---------------------------------------------------|
| Sample File Name                        | Disk<br>Installed<br>to | Sample Description                                |
| SBUENG TEXT                             | 2B2                     | Compiled version, built into RSCSEXIT LOADLIB.    |
| SBUMGC MCONV                            | 2B3                     | Message conversion repository for SBURST package. |
| SBUMGC TEXT                             | 2B2                     | Compiled version, built into RSCSEXIT LOADLIB.    |

# **B.10** Selective File Filter (SFF) Exit Package

The SFF package uses RSCS exit points 0, 1, 15, 21, and 29. The following table shows the files included with the SFF exit package.

| Figure 21 (Page 1 of 2). SFF Package |                         |                                                                                                    |
|--------------------------------------|-------------------------|----------------------------------------------------------------------------------------------------|
| Sample File Name                     | Disk<br>Installed<br>to | Sample Description                                                                                  |
| SFF OVERVIEW                         | 406                     | Description of the selective file filter exit package.                                              |
| SFF CONFSAMP                         | 406                     | Sample configuration file for the SFF exit, use as SFF CONFIG on the RSCS 401 disk.                 |
| SFFCONF CONFSAMP                     | 406                     | Sample RSCS configuration file, use as SFFCONF CONFIG on the RSCS 401 disk imbedded in RSCS CONFIG. |
| SFFPROT ASSEMBLE                     | 2B3                     | Initialization prototype image module for SFF package.                                              |
| SFFPROT TEXT                         | 2B2                     | Assembled version, built into RSCSEXIT LOADLIB.                                                     |
| SFF000 ASSEMBLE                      | 2B3                     | Initialization processing exit for SFF package.                                                     |
| SFF000 TEXT                          | 2B2                     | Assembled version, built into RSCSEXIT LOADLIB.                                                     |
| SFF001 ASSEMBLE                      | 2B3                     | Terminate exit for SFF package.                                                                     |
| SFF001 TEXT                          | 2B2                     | Assembled version, built into RSCSEXIT LOADLIB.                                                     |
| SFF015 ASSEMBLE                      | 2B3                     | Table lookup exit for SFF package.                                                                  |
| SFF015 TEXT                          | 2B2                     | Assembled version, built into RSCSEXIT LOADLIB.                                                     |
| SFF021 ASSEMBLE                      | 2B3                     | Table lookup exit for SFF package.                                                                  |
| SFF021 TEXT                          | 2B2                     | Assembled version, built into RSCSEXIT LOADLIB.                                                     |
| SFF029 ASSEMBLE                      | 2B3                     | Command processing exits for SFF package.                                                           |
| SFF029 TEXT                          | 2B2                     | Assembled version, built into RSCSEXIT LOADLIB.                                                     |
| SFFMSG MSGS                          | 2B3                     | Message repository for SFF package.                                                                 |
| SFFMSG TEXT                          | 2B2                     | Compiled version, built into RSCSEXIT LOADLIB.                                                      |
| SFFMGC MCONV                         | 2B3                     | Message conversion repository for SFF package.                                                      |
| SFFMGC TEXT                          | 2B2                     | Compiled version, built into RSCSEXIT LOADLIB.                                                      |
| SFFCAL MACRO                         | 2B2                     | Macro for use with SFF package, built into DMTMACEX MACLIB.                                         |
| SFFENT MACRO                         | 2B2                     | Macro for use with SFF package, built into DMTMACEX MACLIB.                                         |

| Figure 21 (Page 2 of 2). SFF Package |                         |                                                             |
|--------------------------------------|-------------------------|-------------------------------------------------------------|
| Sample File Name                     | Disk<br>Installed<br>to | Sample Description                                          |
| SFFHDR MACRO                         | 2B2                     | Macro for use with SFF package, built into DMTMACEX MACLIB. |
| SFFMSG MACRO                         | 2B2                     | Macro for use with SFF package, built into DMTMACEX MACLIB. |
| SFFPUR MACRO                         | 2B2                     | Macro for use with SFF package, built into DMTMACEX MACLIB. |

## **B.11 Shift-Based File Limiting (SFL) Exit Package**

The SFL package uses RSCS exit points 0, 1, 31, and 33. The following table shows the files included with the SFL exit package.

| Figure 22. SFL Package |                         |                                                                                                 |
|------------------------|-------------------------|-------------------------------------------------------------------------------------------------|
| Sample File Name       | Disk<br>Installed<br>to | Sample Description                                                                              |
| SFL OVERVIEW           | 406                     | Description of the shift-based file limiting exit package.                                      |
| SFL CONFSAMP           | 406                     | Sample RSCS configuration file, use as SFL CONFIG on the RSCS 401 disk imbedded in RSCS CONFIG. |
| SFLIMT ASSEMBLE        | 2B3                     | File limiting on shift basis for SFL package.                                                   |
| SFLIMT TEXT            | 2B2                     | Assembled version, built into RSCSEXIT LOADLIB.                                                 |
| SFLENG MSGS            | 2B3                     | Message repository for SFL package.                                                             |
| SFLENG TEXT            | 2B2                     | Compiled version, built into RSCSEXIT LOADLIB.                                                  |
| SFLMGC MCONV           | 2B3                     | Message conversion repository for SFL package.                                                  |
| SFLMGC TEXT            | 2B2                     | Compiled version, built into RSCSEXIT LOADLIB.                                                  |

# B.12 Console Logging/Screening (SMG) Exit Package

The SMG package uses RSCS exit points 0, and 27. The following table shows the files included with the SMG exit package.

| Figure 23. SMG Package |                         |                                                                                                 |
|------------------------|-------------------------|-------------------------------------------------------------------------------------------------|
| Sample File Name       | Disk<br>Installed<br>to | Sample Description                                                                              |
| SMG OVERVIEW           | 406                     | Description of the console logging/screening exit package.                                      |
| SMG CONFSAMP           | 406                     | Sample RSCS configuration file, use as SMG CONFIG on the RSCS 401 disk imbedded in RSCS CONFIG. |
| SMGMON ASSEMBLE        | 2B3                     | Initialization exit to define logging link and start it for SMG package.                        |
| SMGMON TEXT            | 2B2                     | Assembled version, built into RSCSEXIT LOADLIB.                                                 |

## **B.13 Messager Link Driver (SMS) Exit Package**

The following table shows the files included with the SMS exit package.

| Figure 24. SMS Package |                         |                                                                                                 |
|------------------------|-------------------------|-------------------------------------------------------------------------------------------------|
| Sample File Name       | Disk<br>Installed<br>to | Sample Description                                                                              |
| SMS OVERVIEW           | 406                     | Description of the messager link driver exit package.                                           |
| SMS CONFSAMP           | 406                     | Sample RSCS configuration file, use as SMS CONFIG on the RSCS 401 disk imbedded in RSCS CONFIG. |
| SMSDRV ASSEMBLE        | 2B3                     | Messager line driver main entry point for SMS package.                                          |
| SMSDRV TEXT            | 2B2                     | Assembled version, built into RSCSEXIT LOADLIB.                                                 |
| SMSENG MSGS            | 2B3                     | Message repository for SMS package.                                                             |
| SMSENG TEXT            | 2B2                     | Compiled version, built into RSCSEXIT LOADLIB.                                                  |
| SMSMGC MCONV           | 2B3                     | Message conversion repository for SMS package.                                                  |
| SMSMGC TEXT            | 2B2                     | Compiled version, built into RSCSEXIT LOADLIB.                                                  |

## **B.14 Note Selection/Modification (SNM) Exit Package**

The SNM package uses RSCS exit points 22, and 23. The following table shows the files included with the SNM exit package.

| Figure 25. SNM Package |                         |                                                                                                 |
|------------------------|-------------------------|-------------------------------------------------------------------------------------------------|
| Sample File Name       | Disk<br>Installed<br>to | Sample Description                                                                              |
| SNM OVERVIEW           | 406                     | Description of the note selection / modification exit package.                                  |
| SNM CONFSAMP           | 406                     | Sample RSCS configuration file, use as SNM CONFIG on the RSCS 401 disk imbedded in RSCS CONFIG. |
| SNMODI ASSEMBLE        | 2B3                     | Main entry point for SNM package.                                                               |
| SNMODI TEXT            | 2B2                     | Assembled version, built into RSCSEXIT LOADLIB.                                                 |

# **B.15 Notify Driver Purge (SNS) Exit Package**

The SNS package uses RSCS exit point 36. The following table shows the files included with the SNS exit package.

| Figure 26. SNS Package |                         |                                                                                                 |
|------------------------|-------------------------|-------------------------------------------------------------------------------------------------|
| Sample File Name       | Disk<br>Installed<br>to | Sample Description                                                                              |
| SNS OVERVIEW           | 406                     | Description of the notify driver purge exit package.                                            |
| SNS CONFSAMP           | 406                     | Sample RSCS configuration file, use as SNS CONFIG on the RSCS 401 disk imbedded in RSCS CONFIG. |
| SNSAVE ASSEMBLE        | 2B3                     | Main entry point for SNS package.                                                               |
| SNSAVE TEXT            | 2B2                     | Assembled version, built into RSCSEXIT LOADLIB.                                                 |

# B.16 Pathalias Map Processing and PAPATH Command (SPA) Exit **Package**

The SPA package uses RSCS exit points 0, and 29. The following table shows the files included with the SPA exit package.

| Figure 27. SPA Package |                         |                                                                                                 |
|------------------------|-------------------------|-------------------------------------------------------------------------------------------------|
| Sample File Name       | Disk<br>Installed<br>to | Sample Description                                                                              |
| SPA OVERVIEW           | 406                     | Description of the pathalias map processing and PAPATH command exit package.                    |
| SPA CONFSAMP           | 406                     | Sample RSCS configuration file, use as SPA CONFIG on the RSCS 401 disk imbedded in RSCS CONFIG. |
| SPATHA ASSEMBLE        | 2B3                     | PAthalias maps treated as RSCS ROUTE table for SPA package.                                     |
| SPATHA TEXT            | 2B2                     | Assembled version, built into RSCSEXIT LOADLIB.                                                 |
| SPAENG MSGS            | 2B3                     | Message repository for SPA package.                                                             |
| SPAENG TEXT            | 2B2                     | Compiled version, built into RSCSEXIT LOADLIB.                                                  |
| SPAMGC MCONV           | 2B3                     | Message conversion repository for SPA package.                                                  |
| SPAMGC TEXT            | 2B2                     | Compiled version, built into RSCSEXIT LOADLIB.                                                  |

# **B.17 File Queue Aging (SQA) Exit Package**

The SQA package uses RSCS exit points 0, 1, 3, 26, 31, 33, and 34. The following table shows the files included with the SQA exit package.

| Figure 28 (Page 1 of 2). SQA Package |                         |                                                   |
|--------------------------------------|-------------------------|---------------------------------------------------|
| Sample File Name                     | Disk<br>Installed<br>to | Sample Description                                |
| SQA OVERVIEW                         | 406                     | Description of the file queue aging exit package. |

| Figure 28 (Page 2 of 2). SQA Package |                         |                                                                                                    |
|--------------------------------------|-------------------------|----------------------------------------------------------------------------------------------------|
| Sample File Name                     | Disk<br>Installed<br>to | Sample Description                                                                                                    |
| SQA CONFSAMP                         | 406                     | Sample RSCS configuration file, use as SQA CONFIG on the RSCS 401 disk imbedded in RSCS CONFIG.                                                                                               |
| SQA PARMSAMP                         | 406                     | A sample queue aging parms file, read at RSCS initialization time. Use as SQA PARMS on the 6VMRSC20 406 disk.                                                                                 |
| SQACSC EXEC                          | 406                     | Takes a sample tabulated functions file (SQAXMP TABLE) for a descent curve named AGEFUNC and an ascent curve named FILEFUNC and creates the cubic spline coefficients (SQAXMP) ASSEMBLE file. |
| SQAXMP SAMPTABL                      | 406                     | Is a sample tabulated functions file for a descent curve named AGEFUNC and an ascent curve named FILEFUNC. Use as SQAXMP TABLE on the RSCS 401 disk.                                          |
| SQAFQA ASSEMBLE                      | 2B3                     | Main entry point for SQA package.                                                                                                    |
| SQAFQA TEXT                          | 2B2                     | Assembled version, built into RSCSEXIT LOADLIB.                                                                                                    |
| SQAXMP ASSEMBLE                      | 2B3                     | Created by running the SQACSC EXEC.                                                                                                    |
| SQAXMP TEXT                          | 2B2                     | Assembled version, built into RSCSEXIT LOADLIB.                                                                                                    |
| SQAENG MSGS                          | 2B3                     | Message repository for SQA package.                                                                                                    |
| SQAENG TEXT                          | 2B2                     | Compiled version, built into RSCSEXIT LOADLIB.                                                                                                    |
| SQAMGC MCONV                         | 2B3                     | Message conversion repository for SQA package.                                                                                                    |
| SQAMGC TEXT                          | 2B2                     | Compiled version, built into RSCSEXIT LOADLIB.                                                                                                    |

# **B.18 REMOVE Command (SRMVEX) Exit Package**

The SRMVEX package uses RSCS exit points 21, and 29. The following table shows the files included with the SRMVEX exit package.

| Figure 29. SRMVEX Package |                         |                                                                                                    |
|---------------------------|-------------------------|----------------------------------------------------------------------------------------------------|
| Sample File Name          | Disk<br>Installed<br>to | Sample Description                                                                                 |
| SRMVEX OVERVIEW           | 406                     | Description of the REMOVE Command exit package.                                                    |
| SRMVEX CONFSAMP           | 406                     | Sample RSCS configuration file, use as SRMVEX CONFIG on the RSCS 401 disk imbedded in RSCS CONFIG. |
| SRMVEX ASSEMBLE           | 2B3                     | Selective transfer of file to a parking user ID for SRMVEX package.                                |
| SRMVEX TEXT               | 2B2                     | Assembled version, built into RSCSEXIT LOADLIB.                                                    |
| SRMENG MSGS               | 2B3                     | Message repository for SRMVEX package.                                                             |
| SRMENG TEXT               | 2B2                     | Compiled version, built into RSCSEXIT LOADLIB.                                                     |
| SRMMGC MCONV              | 2B3                     | Message conversion repository for SRMVEX package.                                                  |
| SRMMGC TEXT               | 2B2                     | Compiled version, built into RSCSEXIT LOADLIB.                                                     |

### B.19 SHOW and PATH Command (SSH) Exit Package

The SSH package uses RSCS exit point 29. The following table shows the files included with the SSH exit package.

| Figure 30. SSH Package |                         |                                                                                                 |
|------------------------|-------------------------|-------------------------------------------------------------------------------------------------|
| Sample File Name       | Disk<br>Installed<br>to | Sample Description                                                                              |
| SSH OVERVIEW           | 406                     | Description of the SHOW and PATH command exit package.                                          |
| SSH CONFSAMP           | 406                     | Sample RSCS configuration file, use as SSH CONFIG on the RSCS 401 disk imbedded in RSCS CONFIG. |
| SSHPTH ASSEMBLE        | 2B3                     | Command processor for SHOW and PATH commands for SSH package.                                   |
| SSHPTH TEXT            | 2B2                     | Assembled version, built into RSCSEXIT LOADLIB.                                                 |
| SSHENG MSGS            | 2B3                     | Message repository for SSH package.                                                             |
| SSHENG TEXT            | 2B2                     | Compiled version, built into RSCSEXIT LOADLIB.                                                  |
| SSHMGC MCONV           | 2B3                     | Message conversion repository for SSH package.                                                  |
| SSHMGC TEXT            | 2B2                     | Compiled version, built into RSCSEXIT LOADLIB.                                                  |

## **B.20 GMT Offset Correction for RSCS Package**

This package uses RSCS exit point 0. The following table shows the files included with the set GMT offset exit package.

| Figure 31. SSI Package |                         |                                                                                                 |  |
|------------------------|-------------------------|-------------------------------------------------------------------------------------------------|--|
| Sample File Name       | Disk<br>Installed<br>to | Sample Description                                                                              |  |
| SSI OVERVIEW           | 406                     | Description of the set GMT offset for single system image systems exit package.                 |  |
| SSI CONFSAMP           | 406                     | Sample RSCS configuration file, use as SSI CONFIG on the RSCS 401 disk imbedded in RSCS CONFIG. |  |
| SSIGMT ASSEMBLE        | 2B3                     | GMT offset correction for SSI package.                                                          |  |
| SSIGMT TEXT            | 2B2                     | Assembled version, built into RSCSEXIT LOADLIB.                                                 |  |
| SSIENG MSGS            | 2B3                     | Message repository for SSI package.                                                             |  |
| SSIENG TEXT            | 2B2                     | Compiled version, built into RSCSEXIT LOADLIB.                                                  |  |
| SSIMGC MCONV           | 2B3                     | Message conversion repository for SSI package.                                                  |  |
| SSIMGC TEXT            | 2B2                     | Compiled version, built into RSCSEXIT LOADLIB.                                                  |  |

### **B.21 Separator Page (SSP) Exit Package**

The SSP package uses RSCS exit points 17, and 18. The following table shows the files included with the SSP exit package.

| Figure 32. SSP Package |                         |                                                                                                 |
|------------------------|-------------------------|-------------------------------------------------------------------------------------------------|
| Sample File Name       | Disk<br>Installed<br>to | Sample Description                                                                              |
| SSP OVERVIEW           | 406                     | Description of the separator page exit package.                                                 |
| SSP CONFSAMP           | 406                     | Sample RSCS configuration file, use as SSP CONFIG on the RSCS 401 disk imbedded in RSCS CONFIG. |
| SSPAGE ASSEMBLE        | 2B3                     | Generate separator pages for SSP package.                                                       |
| SSPAGE TEXT            | 2B2                     | Assembled version, built into RSCSEXIT LOADLIB.                                                 |

# **B.22 Simple Security (SSS) Exit Package**

The SSS package uses RSCS exit points 0, 1, 14, 15, 19, 21 and 32. The following table shows the files included with the SSS exit package.

| Figure 33. SSS Package |                         |                                                                                                 |
|------------------------|-------------------------|-------------------------------------------------------------------------------------------------|
| Sample File Name       | Disk<br>Installed<br>to | Sample Description                                                                              |
| SSS OVERVIEW           | 406                     | Description of the simple security exit package.                                                |
| SECURE CONFSAMP        | 406                     | Sample configuration file for the SSS exit, use as SECURE CONFIG on the RSCS 401 disk.          |
| SSS CONFSAMP           | 406                     | Sample RSCS configuration file, use as SSS CONFIG on the RSCS 401 disk imbedded in RSCS CONFIG. |
| SSSECU ASSEMBLE        | 2B3                     | Handles all necessary virtual printer functions for SSS package.                                |
| SSSECU TEXT            | 2B2                     | Assembled version, built into RSCSEXIT LOADLIB.                                                 |
| SSSENG MSGS            | 2B3                     | Message repository for SSS package.                                                             |
| SSSENG TEXT            | 2B2                     | Compiled version, built into RSCSEXIT LOADLIB.                                                  |
| SSSMGC MCONV           | 2B3                     | Message conversion repository for SSS package.                                                  |
| SSSMGC TEXT            | 2B2                     | Compiled version, built into RSCSEXIT LOADLIB.                                                  |

## **B.23 Statistics-Gathering (SST) Exit Package**

The SST package uses RSCS exit points 0, 3, and 21. The following table shows the files included with the SST exit package.

| Figure 34 (Page 1 of 2). SST Package |                         |                                                       |
|--------------------------------------|-------------------------|-------------------------------------------------------|
| Sample File Name                     | Disk<br>Installed<br>to | Sample Description                                    |
| SST OVERVIEW                         | 406                     | Description of the statistics-gathering exit package. |

| Figure 34 (Page 2 of 2). SST Package |                         |                                                                                                 |
|--------------------------------------|-------------------------|-------------------------------------------------------------------------------------------------|
| Sample File Name                     | Disk<br>Installed<br>to | Sample Description                                                                              |
| SST CONFSAMP                         | 406                     | Sample RSCS configuration file, use as SST CONFIG on the RSCS 401 disk imbedded in RSCS CONFIG. |
| SSTATS ASSEMBLE                      | 2B3                     | Gather statistics for SST package.                                                              |
| SSTATS TEXT                          | 2B2                     | Assembled version, built into RSCSEXIT LOADLIB.                                                 |
| SSTENG MSGS                          | 2B3                     | Message repository for SST package.                                                             |
| SSTENG TEXT                          | 2B2                     | Compiled version, built into RSCSEXIT LOADLIB.                                                  |
| SSTMGC MCONV                         | 2B3                     | Message conversion repository for SST package.                                                  |
| SSTMGC TEXT                          | 2B2                     | Compiled version, built into RSCSEXIT LOADLIB.                                                  |

## **B.24 Host Transfer Agent Link Driver (STR) Exit Package**

The following table shows the files included with the STR exit package.

| Figure 35. STR Package |                         |                                                                                                 |
|------------------------|-------------------------|-------------------------------------------------------------------------------------------------|
| Sample File Name       | Disk<br>Installed<br>to | Sample Description                                                                              |
| STR OVERVIEW           | 406                     | Description of the host transfer agent link driver exit package.                                |
| STR CONFSAMP           | 406                     | Sample RSCS configuration file, use as STR CONFIG on the RSCS 401 disk imbedded in RSCS CONFIG. |
| STRDRV ASSEMBLE        | 2B3                     | Host transfer agent (sample transfer) for STR package.                                          |
| STRDRV TEXT            | 2B2                     | Assembled version, built into RSCSEXIT LOADLIB.                                                 |
| STRENG MSGS            | 2B3                     | Message repository for STR package.                                                             |
| STRENG TEXT            | 2B2                     | Compiled version, built into RSCSEXIT LOADLIB.                                                  |
| STRMGC MCONV           | 2B3                     | Message conversion repository for STR package.                                                  |
| STRMGC TEXT            | 2B2                     | Compiled version, built into RSCSEXIT LOADLIB.                                                  |

## **B.25 Sample TYPE Command (STY) Exit Package**

The STY package uses RSCS exit point 29. The following table shows the files included with the STY command exit package.

| Figure 36 (Page 1 of 2). STY Package |                         |                                                      |
|--------------------------------------|-------------------------|------------------------------------------------------|
| Sample File Name                     | Disk<br>Installed<br>to | Sample Description                                   |
| STY OVERVIEW                         | 406                     | Description of the sample TYPE command exit package. |

| Figure 36 (Page 2 of 2). STY Package |                         |                                                                                                 |
|--------------------------------------|-------------------------|-------------------------------------------------------------------------------------------------|
| Sample File Name                     | Disk<br>Installed<br>to | Sample Description                                                                              |
| STY CONFSAMP                         | 406                     | Sample RSCS configuration file, use as STY CONFIG on the RSCS 401 disk imbedded in RSCS CONFIG. |
| STYPCM ASSEMBLE                      | 2B3                     | Simulate the CMS TYPE command for STY package.                                                  |
| STYPCM TEXT                          | 2B2                     | Assembled version, built into RSCSEXIT LOADLIB.                                                 |
| STYENG MSGS                          | 2B3                     | Message repository for STY package.                                                             |
| STYENG TEXT                          | 2B2                     | Compiled version, built into RSCSEXIT LOADLIB.                                                  |
| STYMGC MCONV                         | 2B3                     | Message conversion repository for STY package.                                                  |
| STYMGC TEXT                          | 2B2                     | Compiled version, built into RSCSEXIT LOADLIB.                                                  |

# **B.26 Virtual Printer Link Driver (SVP) Exit Package**

The following table shows the files included with the SVP exit package.

| Figure 37. SVP Package |                         |                                                                                                 |
|------------------------|-------------------------|-------------------------------------------------------------------------------------------------|
| Sample File Name       | Disk<br>Installed<br>to | Sample Description                                                                              |
| SVP OVERVIEW           | 406                     | Description of the virtual printer link driver exit package.                                    |
| SVP CONFSAMP           | 406                     | Sample RSCS configuration file, use as SVP CONFIG on the RSCS 401 disk imbedded in RSCS CONFIG. |
| SVPDRV ASSEMBLE        | 2B3                     | Virtual printer driver for SVP package.                                                         |
| SVPDRV TEXT            | 2B2                     | Assembled version, built into RSCSEXIT LOADLIB.                                                 |
| SVPENG MSGS            | 2B3                     | Message repository for SVP package.                                                             |
| SVPENG TEXT            | 2B2                     | Compiled version, built into RSCSEXIT LOADLIB.                                                  |
| SVPMGC MCONV           | 2B3                     | Message conversion repository for SVP package.                                                  |
| SVPMGC TEXT            | 2B2                     | Compiled version, built into RSCSEXIT LOADLIB.                                                  |

### **B.27 SENDLIST Package**

The following table shows the files included with the SENDLIST package, which can be used to send files or notes using the RSCS list processor facility.

| Figure 38 (Page 1 of 2). SENDLIST Package |                         |                                                                                                    |  |  |  |  |  |
|-------------------------------------------|-------------------------|----------------------------------------------------------------------------------------------------|--|--|--|--|--|
| Sample File Name                          | Disk<br>Installed<br>to | The second second secon |  |  |  |  |  |
| SENDLIST PACKAGE                          | 406                     | List of files included with package.                                                                                                    |  |  |  |  |  |

| Figure 38 (Page 2 of 2). SENDLIST Package |                         |                                                                                   |  |  |  |  |  |
|-------------------------------------------|-------------------------|-----------------------------------------------------------------------------------|--|--|--|--|--|
| Sample File Name                          | Disk<br>Installed<br>to | Sample Description                                                                |  |  |  |  |  |
| SENDLIST EXEC                             | 406                     | Exec used to send files or notes via an RSCS list processor for SENDLIST package. |  |  |  |  |  |
| SENDLIST HELPCMS                          | 29D                     | Online documentation for package.                                                 |  |  |  |  |  |
| X\$SNDL\$X XEDIT                          | 406                     | Macro to display file selection screen for SENDLIST package.                      |  |  |  |  |  |

### **B.28 SPOOLAID Package**

The following table shows the files included with the SPOOLAID package, which can be used to browse spool file internals.

| Figure 39. SPOOLAID Pa | ackage                  |                                                                                                  |
|------------------------|-------------------------|--------------------------------------------------------------------------------------------------|
| Sample File Name       | Disk<br>Installed<br>to | Sample Description                                                                               |
| SPOOLAID PACKAGE       | 406                     | List of files included with package.                                                             |
| SPOOLAID ANNOUNCE      | 406                     | Introduction and description of package.                                                         |
| SA EXEC                | 406                     | Exec used to invoke SPOOLAID.                                                                    |
| SAELOG EXEC            | 406                     | Error logging exec for SPOOLAID package.                                                         |
| SA HELPCMS             | 29D                     | Online documentation for the SA command.                                                         |
| SASFB HELPSA           | 29D                     | Online documentation for the SFBLOK display.                                                     |
| SASPLINK HELPSA        | 29D                     | Online documentation for the SPLINK display.                                                     |
| SAXAB HELPSA           | 29D                     | Online documentation for the XAB display.                                                        |
| SADUMPER ASSEMBLE      | 2B3                     | Base source file for doing viewing spool file internals.                                         |
| DUMPSUB ASSEMBLE       | 2B3                     | Internal subroutine called by SADUMPER.                                                          |
| SADUMPER MODULE        | 406                     | Usable version of assemble files.                                                                |
| SPOOLAID SAMPPROF      | 406                     | Sample SPOOLAID PROFILE for altering defaults, use as SPOOLAID PROFILE on the 6VMRSC20 406 disk. |
| SACMDS XEDIT           | 406                     | Screen manager maro for SPOOLAID package.                                                        |

## **B.29 ASCII Printer and Plotter (ASCII) Exit Package**

The following table shows the files included with the ASCII exit package.

Note: The exit entry name (used on the EXIT=name parameter when defining an ASCII type link) is not the same as the exit package name. See the highlighted entry name.

| Figure 40. ASCII Package |                         |                                                                                            |  |  |
|--------------------------|-------------------------|--------------------------------------------------------------------------------------------|--|--|
| Sample File Name         | Disk<br>Installed<br>to | Sample Description                                                                         |  |  |
| ASCXDSOE ASSEMBLE        | 2B3                     | Support of the Datasouth DS180 matrix printer for ASCII package.                           |  |  |
| ASCXDSOE TEXT            | 2B2                     | Assembled version, built into RSCSEXIT LOADLIB with entry name DSOE.                       |  |  |
| ASCXDWRE ASSEMBLE        | 2B3                     | Support of the the LA120 Decwriter printer for ASCII package.                              |  |  |
| ASCXDWRE TEXT            | 2B2                     | Assembled version, built into RSCSEXIT LOADLIB with entry name DWRE.                       |  |  |
| ASCXPROP ASSEMBLE        | 2B3                     | Support of the IBM PROprinter for ASCII package.                                           |  |  |
| ASCXPROP TEXT            | 2B2                     | Assembled version, built into RSCSEXIT LOADLIB with entry name PROP.                       |  |  |
| ASCXSPWE ASSEMBLE        | 2B3                     | Support of the NEC 3515 Spinwriter printer for ASCII package.                              |  |  |
| ASCXSPWE TEXT            | 2B2                     | Assembled version, built into RSCSEXIT LOADLIB with entry name SPWE.                       |  |  |
| ASCXZZET ASSEMBLE        | 2B3                     | Support of the Nicolet ZETA 3653SX drum plotter for ASCII package.                         |  |  |
| ASCXZZET TEXT            | 2B2                     | Assembled version, built into RSCSEXIT LOADLIB with entry name ZZET.                       |  |  |
| ASCX749E ASSEMBLE        | 2B3                     | Support of the IBM instruments XY/749 multipen digital plotter for ASCII package.          |  |  |
| ASCX749E TEXT            | 2B2                     | Assembled version, built into RSCSEXIT LOADLIB with entry name 749E.                       |  |  |
| ASCXONE ASSEMBLE         | 2B6                     | Support of a reentrant exit module supporting non-postscript printers only.                |  |  |
| ASCXONE TEXT             | 2B2                     | Assembled version, built into RSCSEXIT LOADLIB with entry name ASCXONE.                    |  |  |
| ASCXPSE ASSEMBLE         | 2B3                     | Support of a reentrant exit module supporting a postscript only printer for ASCII package. |  |  |
| ASCXPSE TEXT             | 2B2                     | Assembled version, built into RSCSEXIT LOADLIB with entry name ASCXPSE.                    |  |  |

# **B.30 LPR Exit Package**

The following table shows the files included with the LPR Printer driver exit package.

| Figure 41. LPR Package |                         |                                                                                                    |  |  |  |
|------------------------|-------------------------|----------------------------------------------------------------------------------------------------|--|--|--|
| Sample File Name       | Disk<br>Installed<br>to | Sample Description                                                                                                    |  |  |  |
| LPRXONE ASSEMBLE       | 2B3                     | Support of a reentrant LPR exit module supporting non-postscript printers only.                                                                                                    |  |  |  |
| LPRXONE TEXT           | 2B2                     | Assembled version, built into RSCSEXIT LOADLIB with entry name LPRXONE.                                                                                                    |  |  |  |
| LPRXPSE ASSEMBLE       | 2B3                     | Support of a reentrant LPR exit module supporting postscript only printers.                                                                                                    |  |  |  |
| LPRXPSE TEXT           | 2B2                     | Assembled version, built into RSCSEXIT LOADLIB with entry name LPRXPSE.                                                                                                    |  |  |  |
| LPRXFORM ASSEMBLE      | 2B6                     | Support of a reentrant exit module which contains exit 0 and exit 1 entry points to build form block tables for use with LPR-type links. These tables supply overrides, selected with the form name the file was spooled with, to LPR-type defined links. |  |  |  |
| LPRXFORM TEXT          | 2B2                     | Assembled version, built into RSCSEXIT LOADLIB with entry names LPRXFM00 and LPRXFM01.                                                                                                    |  |  |  |

# **B.31 LPD Exit Package**

The following table shows the files included with the LPD link driver exit package.

| Figure 42. LPD Package |                         |                                                                                                    |  |  |  |  |
|------------------------|-------------------------|----------------------------------------------------------------------------------------------------|--|--|--|--|
| Sample File Name       | Disk<br>Installed<br>to | Sample Description                                                                                                |  |  |  |  |
| LPDXMANY ASSEMBLE      | 2B6                     | Supports a single LPD printer queue. Multiple LPD link drivers can be defined and started using this exit module. |  |  |  |  |
| LPDXMANY TEXT          | 2B2                     | Assembled version, built into RSCSEXIT LOADLIB with entry name LPDXMANY.                                          |  |  |  |  |

## **B.32 UFT Exit Package**

The following table shows the files included with the UFT support exit package.

| Figure 43. UFT Support Exit Package |                         |                                                                                                    |  |  |  |
|-------------------------------------|-------------------------|----------------------------------------------------------------------------------------------------|--|--|--|
| Sample File Name                    | Disk<br>Installed<br>to | Sample Description                                                                                                    |  |  |  |
| UFTXOUT ASSEMBLE                    | 2B6                     | Support of a reentrant UFT exit module to support transmitting one file to a remote UFT daemon at a time.                                                  |  |  |  |
| UFTXOUT TEXT                        | 2B2                     | Assembled version, built into RSCSEXIT LOADLIB with entry name UFTXOUT.                                                                                    |  |  |  |
| UFTXIN ASSEMBLE                     | 2B6                     | Support of a reentrant UFTD exit module to support a single RSCS UFT daemon. Multiple UFTD link drivers can be defined and started using this exit module. |  |  |  |
| UFTXIN TEXT                         | 2B2                     | Assembled version, built into RSCSEXIT LOADLIB with entry name UFTXIN.                                                                                     |  |  |  |

# Appendix C. Moving RSCS to SFS Directories and Creating a PPF Override

By default, RSCS Networking for z/VM is installed to minidisks as part of the z/VM System deliverable unless you choose to install RSCS to SFS during the initial z/VM installation. If you did not install RSCS into SFS directories and want to move it now, you can. Refer to Figure 8 on page 13 to see which minidisks can reside in SFS. You can use either the default file pool, VMPSFS, or a file pool of your choosing. If you are running in an SSI cluster then this new file pool needs to be accessible to all members. This can be accomplished by specifying the SSI startup parameter in the file pool server DMSPARMS file.

A summary of the steps that are needed to place RSCS into SFS are:

- · Allocate space in the user-defined or default file pool
- Provide the user IDs 6VMRSC20 and MAINT620 with access to the user-defined file pool
- Create the necessary RSCS subdirectories
- · Copy files from the minidisks to the new SFS subdirectories
- Create a PPF override, if not using the default file pool or subdirectory names.

#### Where to next -

You need to do one of the following:

- If you want to place RSCS into SFS directories using the defaults defined in the 6VMRSC20
   PPF file and you are running in a non-SSI or a single member SSI environment, you can use the MOVE2SFS command, as documented in the z/VM: CP Commands and Utilities Reference manual.
- If you want to place RSCS into your **own user-defined file pool or SFS directories** or want to use the default SFS directories and you are running in a multiple SSI environment, continue with the instructions in C.1, "Setup SFS File Pool and Directories" on page 74.
- If you **only need to create a PPF override**, continue with the instructions in C.3, "Create Product Parameter File (PPF) Override" on page 77.

If you were pointed to this appendix from another section and you have completed the steps required (whether provided in this appendix or in the *z/VM: CP Commands and Utilities Reference*), you should now return to your original section to continue.

© Copyright IBM Corp. 1995, 2011 **73** 

### C.1 Setup SFS File Pool and Directories

#### Notes:

- 1. The steps that follow help you determine the RSCS file pool space requirements, file pool enrollment, and SFS directory definitions. If not all of these steps are required - for example, if you are changing only SFS directory or subdirectory names - adapt these instructions as needed for your environment.
- 2. The steps that follow assume that a user-defined SFS file pool name is being used. If you will be using the VM default file pool name, VMPSFS, substitute it appropriately in any place you see the text 'user-defined file pool' or variable userfilepool.
- 3. For more information about planning for, generating and managing a file pool and server, see z/VM: CMS File Pool Planning, Administration and Operation.
  - 1 Determine the number of 4k blocks that are required for the SFS directories, for each user ID, by adding up the 4K blocks required for each SFS directory you plan to use.

If you intend to use all of the default RSCS SFS directories, the 4K block requirements for each directory are summarized in Figure 8 on page 13.

This information will be used when the RSCS server machine user IDs are enrolled in the user-defined file pool.

**2** Enroll RSCS server machines in the user-defined file pool using the ENROLL USER command:

```
ENROLL USER 6VMRSC20 userfilepool: (BLOCKS blocks
ENROLL USER XCHANGE userfilepool: (BLOCKS blocks
ENROLL USER RSCSAUTH userfilepool: (BLOCKS blocks
ENROLL USER RSCSDNS userfilepool: (BLOCKS blocks
```

where blocks is the number of 4k blocks that you calculated in the previous step.

**Note:** This must be done from a user ID that is an administrator for the user-defined file pool.

- **3** Make the system service maintenance user ID, MAINT620, a file pool administrator for the user-defined file pool so that it can update files on the RSCS service directories by adding the MAINT620 user ID to the ADMIN startup parameter in the user-defined file pool DMSPARMS file.
- 4 Determine if there are enough blocks available in the file pool to install RSCS. This information can be obtained from the QUERY FILEPOOL STORGRP command. The output from this command is a list of storage groups and the number of 4K blocks free. If the number of blocks free is smaller than the total 4K blocks needed (refer to Figure 8 on page 13 to obtain total blocks

needed) to install RSCS you need to add space to the file pool. See z/VM: CMS File Pool Planning, Administration, and Operation manual for information on adding space to a file pool.

**5** Create the necessary subdirectories using the CREATE DIRECTORY command.

**Note:** All of the RSCS subdirectories are shown in the create directory commands. If you are not planning to create all of them, then just enter the commands for the ones you are planning to create.

A complete list of default RSCS SFS directories is provided in Figure 8 on page 13.

If you have changed any of the default SFS directory names then use your new name in place of the old name in the create directory command.

```
set filepool userfilepool:
```

create directory userfilepool:6VMRSC20.RSCS

create directory userfilepool:6VMRSC20.RSCS.object

create directory userfilepool:6VMRSC20.RSCS.source

create directory userfilepool:6VMRSC20.RSCS.localsam

create directory userfilepool:6VMRSC20.RSCS.delta

create directory userfilepool:6VMRSC20.RSCS.applyalt

create directory userfilepool:6VMRSC20.RSCS.applyprod

create directory userfilepool:6VMRSC20.RSCS.help

create directory userfilepool:6VMRSC20.RSCS.uhelp

create directory userfilepool:6VMRSC20.RSCS.xchtest

create directory userfilepool:6VMRSC20.RSCS.package

create directory userfilepool:XCHANGE.log

If necessary, see the z/VM: CMS Commands and Utilities Reference manual for more information about the CREATE DIRECTORY command.

**6** Give the 6VMRSC20 and RSCS server machines authority to the directories they need to be able to access.

grant auth userfilepool:6VMRSC20.RSCS.xchtest to RSCSAUTH (read neread grant auth userfilepool:6VMRSC20.RSCS.xchtest to RSCSDNS (read newread grant auth userfilepool:6VMRSC20.RSCS.xchtest to XCHANGE (read newread grant auth userfilepool:6VMRSC20.XCHANGE. to 6VMRSC20 (write newwrite grant auth userfilepool:6VMRSC20.XCHANGE.log to 6VMRSC20 (write newwrite

> If necessary, see the z/VM: CMS Commands and Utilities Reference manual for more information about the GRANT AUTHORITY command.

7 If you intend to use an SFS directory as the work space for the 6VMRSC20 user ID, update the IPL control statement in the 6VMRSC20 CP user directory entry to look like:

IPL CMS PARM FILEPOOL userfilepool

If you intend to use an SFS directory as the work space for the XCHANGE user ID, update the IPL control statement in the XCHANGE CP user directory entry to look like:

IPL CMS PARM AUTOLOG FILEPOOL userfilepool

This will cause CMS to automatically access 6VMRSC20's and XCHANGE's top directory as file mode A. Refer to the z/VM:CP Planning and Administration for information on updating the CP user directory.

8 If you intend to use an SFS directory to contain log files for the RSCS Data Interchange server, then update the XCHANGE PROFILE exec. Change the following to the new SFS directory name:

ACCESS VMSYS:XCHANGE.LOG.

### C.2 Copy Minidisk (or SFS) Files to SFS Directories

1 Copy the files from the RSCS minidisks (or from the VMSYS file pool if RSCS is already installed there) to your new user-defined SFS file pool and directories using the VMFCOPY command.

Note: Repeat the ACCESS and VMFCOPY commands, that follow, for each disk or SFS directory you need to copy. Refer to Figure 8 on page 13 for the default minidisk and SFS directory names for RSCS.

access vdev e access dirid f vmfcopy \* \* e = = f (prodid 6VMRSC20%RSCS olddate

### Where

- *vdev* is the minidisk you are copying files from. If you are copying from SFS then substitute the default SFS directory name in place of vdev.
- dirid is the name of the (target) SFS directory that you are copying files to.
- 6VMRSC20%RSCS is the PRODID defined within the 6VMRSC20 PPF file for the minidisk and SFS RSCS components.

The VMFCOPY command will update the VMSES PARTCAT file on the target directory.

### C.3 Create Product Parameter File (PPF) Override

This section provides information to help you create a product parameter file (PPF) override. The example used in this section is how to change the shared file system (SFS) file pool where RSCS files reside. Refer to the VMSES/E Introduction and Reference for more information on PPF overrides.

Note: Do not modify the product supplied 6VMRSC20 \$PPF, 6VMRSC20 PPF, SERVP2P \$PPF or SERVP2P PPF files to change the VMPSFS file pool name or any other installation parameters. If the \$PPF is serviced, the existing \$PPF file will be replaced, and any changes to that file will be lost. By creating your own \$PPF override, your updates will be preserved.

The following process describes changing the default file pool name, "VMPSFS" to "MYPOOL1":

1 Create a new \$PPF override file or edit an existing override file for the SERVP2P \$PPF file.

xedit overname \$PPF fm2

overname is any name you wish to use for your PPF override file name (such as "MYRSCS").

fm is an appropriate file mode. If you create this file yourself, specify a file mode of A.

If you modify an existing override file, specify a file mode of A or D, based on where the file currently resides (A being the file mode of a R/W 191 minidisk, or equivalent; D, that of the MAINT620 51D minidisk).

2 Create (or modify as required) the Variable Declarations (:DCL.) section for the RSCSSFS and RSCSSFSP2P override areas so that it resembles the :DCL. section as shown below.

**Note:** The PPF file used by SERVICE, PUT2PROD, LOCALMOD is SERVP2P PPF therefore this example shows an override to the SERVP2P \$PPF file.

```
:OVERLST. RSCSSFS RSCSSFSP2P
* Override Section for Initial Installation (Using SFS Directories)
* ================ * **
:RSCSSFS. RSCSSFS SERVP2P
:DCL. UPDATE
&INST191
          DIR MYPOOL1:6VMRSC20.
&BAS1Z
          DIR MYPOOL1:6VMRSC20.RSCS.OBJECT
&BAS2Z
          DIR MYPOOL1:6VMRSC20.RSCS.SOURCE
&SAMPZ
          DIR MYPOOL1:6VMRSC20.RSCS.LOCALSAM
          DIR MYPOOL1:6VMRSC20.RSCS.DELTA
&DELTZ
&APPLX
          DIR MYPOOL1:6VMRSC20.RSCS.APPLYALT
&APPLZ
          DIR MYPOOL1:6VMRSC20.RSCS.APPLYPROD
&BLD3Z
          DIR MYPOOL1:6VMRSC20.RSCS.XCHTEST
&BLD2Z
          DIR MYPOOL1:6VMRSC20.RSCS.HELP
          DIR MYPOOL1:6VMRSC20.RSCS.PACKAGE
&BLD6Z
&XCH191
          DIR MYPOOL1:XCHANGE.
          DIR MYPOOL1:XCHANGE.LOG
&XCH5BF
:EDCL.
:END.
:RSCSSFSP2P. RSCSSFSP2P SERVP2P
:DCL. UPDATE
&INST191
          DIR MYPOOL1:6VMRSC20.
&BAS1Z
          DIR MYPOOL1:6VMRSC20.RSCS.OBJECT
&BAS2Z
          DIR MYPOOL1:6VMRSC20.RSCS.SOURCE
&SAMPZ
          DIR MYPOOL1:6VMRSC20.RSCS.LOCALSAM
&DELTZ
          DIR MYPOOL1:6VMRSC20.RSCS.DELTA
          DIR MYPOOL1:6VMRSC20.RSCS.APPLYALT
&APPLX
&APPLZ
          DIR MYPOOL1:6VMRSC20.RSCS.APPLYPROD
&BLD3Z
          DIR MYPOOL1:6VMRSC20.RSCS.XCHTEST
&BLD2Z
          DIR MYPOOL1:6VMRSC20.RSCS.HELP
          DIR MYPOOL1:6VMRSC20.RSCS.PACKAGE
&BLD6Z
          DIR MYPOOL1:XCHANGE.
&XCH191
          DIR MYPOOL1:XCHANGE.LOG
&XCH5BF
:EDCL.
:END.
```

This override will replace the **:DCL**. section of the RSCSSFS and RSCSSFSP2P override areas of the SERVP2P \$PPF file when the \$PPF is compiled in step 5 on page 79.

**3** Save your \$PPF override file.

file

4 If your \$PPF override file was created as file mode A, copy it to the Software Inventory minidisk (MAINT620 51D; default file mode is D) and then erase it from the A-disk.

copyfile overname \$PPF a = = d (olddate erase overname \$PPF a

**5** Compile your changes to create the usable *overname* PPF file.

vmfppf overname \*

where overname is the file name of your \$PPF override file.

6 Update the VM SYSSUF Software Inventory table. Since you created a PPF override to the SERVP2P \$PPF file you need to make sure that the override name you created is reflected in the PPF tags for RSCS in the VM SYSSUF table. Type in the command VMFUPDAT SYSSUF. This will bring up a panel so that you can change the PPF names stored in the VM SYSSUF file. Locate 6VMRSC20 under the 'Prodid' column. Replace the PPF name for INSTPPF, BLDPPF and P2PPPF for 6VMRSC20 with your new PPF override file name. Use PF5 to process your changes.

Now that the overname PPF file has been created, you should specify overname instead of SERVP2P or 6VMRSC20 as the PPF name to be used for any VMSES/E commands that require a PPF name for RSCS.

# **Appendix D. Disabling RSCS**

If you had licensed and enabled RSCS for use, and no longer are licensed for RSCS, you need to explicitly disable RSCS by following the instructions in the *MEMO TO USERS for IBM Remote Spooling Communications Subsystem (RSCS) Networking for z/VM, function level 620* section 'RSCS Disablement'.

### **Notices**

IBM may not offer the products, services, or features discussed in this document in other countries. Consult your local IBM representative for information on the products and services currently available in your area. Any reference to an IBM product, program, or service is not intended to state or imply that only that IBM product, program, or service may be used. Any functionally equivalent product, program, or service that does not infringe any IBM intellectual property right may be used instead. However, it is the user's responsibility to evaluate and verify the operation of any non-IBM product, program, or service.

IBM may have patents or pending patent applications covering subject matter described in this document. The furnishing of this document does not give you any license to these patents. You can send license inquiries, in writing, to:

IBM Director of Licensing IBM Corporation North Castle Drive Armonk, NY 10504-1785 U.S.A.

For license inquiries regarding double-byte (DBCS) information, contact the IBM Intellectual Property Department in your country or send inquiries, in writing, to:

Intellectual Property Licensing Legal and Intellectual Property Law IBM Japan Ltd. 1623-14, Shimotsurama, Yamato-shi Kanagawa 242-8502 Japan

The following paragraph does not apply to the United Kingdom or any other country where such provisions are inconsistent with local law: INTERNATIONAL BUSINESS MACHINES CORPORATION PROVIDES THIS PUBLICATION "AS IS" WITHOUT WARRANTY OF ANY KIND, EITHER EXPRESS OR IMPLIED, INCLUDING, BUT NOT LIMITED TO, THE IMPLIED WARRANTIES OF NON-INFRINGEMENT, MERCHANTABILITY OR FITNESS FOR A PARTICULAR PURPOSE. Some states do not allow disclaimer of express or implied warranties in certain transactions, therefore, this statement may not apply to you.

This information could include technical inaccuracies or typographical errors. Changes are periodically made to the information herein; these changes will be incorporated in new editions of the publication. IBM may make improvements and/or changes to the product(s) and/or the program(s) described in this publication at any time without notice.

Any references in this information to non-IBM Web sites are provided for convenience only and do not in any manner serve as an endorsement of those Web sites. The materials at those Web sites are not part of the materials for this IBM product and use of those Web sites is at your own risk.

IBM may use or distribute any of the information you supply in any way it believes appropriate without incurring any obligation to you.

Licenses of this program who wish to have information about it for the purpose of enabling: (i) the exchange of information between independently created programs and other programs (including this one) and (ii) the mutual use of the information which has been exchanged, should contact:

IBM Corporation Dept CZPG 1701 North Street Endicott, NY 13760 U.S.A.

Such information may be available, subject to appropriate terms and conditions, including in some cases, payment of a fee.

The licensed program described in this document and all licensed material available for it are provided by IBM under terms of the IBM Customer Agreement, IBM International Program License Agreement or any equivalent agreement between us.

Any performance data contained herein was determined in a controlled environment. Therefore, the results obtained in other operating environments may vary significantly. Some measurements may have been made on development-level systems and there is no quarantee that these measurements will be the same

© Copyright IBM Corp. 1995, 2011 **81** 

on generally available systems. Furthermore, some measurement may have been estimated through extrapolation. Actual results may vary. Users of this document should verify the applicable data for their specific environment.

Information concerning non-IBM products was obtained from the suppliers of those products, their published announcements or other publicly available sources. IBM has not tested those products and cannot confirm the accuracy of performance, compatibility or any other claims related to non-IBM products. Questions on the capabilities on non-IBM products should be addressed to the suppliers of those products.

All statements regarding IBM's future direction or intent are subject to change or withdrawal without notice, and represent goals and objectives only.

This information contains examples of data and reports used in daily business operations. To illustrate them as completely as possible, the examples include the names of individuals, companies, brands, and products. All of these names are fictitious and any similarity to the names and addresses used by an actual business enterprise is entirely coincidental.

### COPYRIGHT LICENSE:

This information contains sample application programs in source language, which illustrates programming

techniques on various operating platforms. You may copy, modify, and distribute these sample programs in any form without payment to IBM, for the purposes of developing, using, marketing or distributing application programs conforming to IBM application programming interfaces. These examples have not been thoroughly tested under all conditions. IBM, therefore, cannot guarantee or imply reliability, serviceability, or function of these programs. The sample programs are provided "AS IS", without warranty of any kind. IBM shall not be liable for any damages arising out of your use of the sample programs.

### **Trademarks**

IBM, the IBM logo, and ibm.com are trademarks or registered trademarks of International Business Machines Corp., registered in many jurisdictions worldwide. Other product and service names might be trademarks of IBM or other companies. A current list of IBM trademarks is available on the web at IBM copyright and trademark information - United States:

www.ibm.com/legal/us/en/copytrade.shtml

Adobe, the Adobe logo, PostScript and the PostScript logo are either registered trademarks or trademarks of Adobe Systems Incorporated in the United States, and/or other countries.

### **Reader's Comments**

### Program Directory for RSCS Networking for z/VM function level 620

You may use this form to comment about this document, its organization, or subject matter with the understanding that IBM may use or distribute whatever information you supply in any way it believes appropriate without incurring any obligation to you.

For each of the topics below please indicate your satisfaction level by circling your choice from the rating scale. If a statement does not apply, please circle N.

| RATING            | G SCALI | E |       |                      |                   |  |  |  |
|-------------------|---------|---|-------|----------------------|-------------------|--|--|--|
| very<br>satisfied | <=====  |   | ====> | very<br>dissatisfied | not<br>applicable |  |  |  |
| 1                 | 2       | 3 | 4     | 5                    | N                 |  |  |  |

|                                                               |   |   | Satis | sfactio | n |   |
|---------------------------------------------------------------|---|---|-------|---------|---|---|
| Ease of product installation                                  | 1 | 2 | 3     | 4       | 5 | N |
| Contents of program directory                                 | 1 | 2 | 3     | 4       | 5 | Ν |
| Installation Verification Programs                            | 1 | 2 | 3     | 4       | 5 | Ν |
| Time to install the product                                   | 1 | 2 | 3     | 4       | 5 | Ν |
| Readability and organization of program directory tasks       | 1 | 2 | 3     | 4       | 5 | Ν |
| Necessity of all installation tasks                           | 1 | 2 | 3     | 4       | 5 | Ν |
| Accuracy of the definition of the installation tasks          | 1 | 2 | 3     | 4       | 5 | Ν |
| Technical level of the installation tasks                     | 1 | 2 | 3     | 4       | 5 | Ν |
| Ease of getting the system into production after installation | 1 | 2 | 3     | 4       | 5 | Ν |

| Did yo    | u order this product as an independent product or as part of a package?     |
|-----------|-----------------------------------------------------------------------------|
|           | Independent<br>Package                                                      |
| If this p | product was ordered as part of a package, what type of package was ordered? |
|           | System Delivery Offering (SDO)                                              |
|           | Other - Please specify type:                                                |
| ls this   | the first time your organization has installed this product?                |
|           | Yes                                                                         |
|           | No                                                                          |

Were the people who did the installation experienced with the installation of VM products?

| <u> </u> | Yes<br>No                                                                     |                                         |
|----------|-------------------------------------------------------------------------------|-----------------------------------------|
| f yes,   | how many years?                                                               |                                         |
|          | have any comments to make about your ratings above, or any other aspon below: | ect of the product installation, please |
| _        |                                                                               |                                         |
|          |                                                                               |                                         |
|          |                                                                               |                                         |
| _        |                                                                               |                                         |
|          |                                                                               |                                         |
| _        |                                                                               |                                         |
| _        |                                                                               |                                         |
|          | provide the following contact information:  me and Job Title                  |                                         |
| _        | ganization                                                                    |                                         |
|          |                                                                               |                                         |
| Add      | dress                                                                         |                                         |
| Tel      | ephone                                                                        |                                         |

Thank you for your participation.

Please send the completed form to (or give to your IBM representative who will forward it to the RSCS Networking for z/VM Development group):

IBM Corporation Dept CZGP, z/VM Development 1701 North Street Endicott, NY 13760

# IBM

Printed in USA

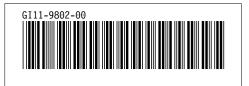